### **НАЦІОНАЛЬНИЙ ТЕХНІЧНИЙ УНІВЕРСИТЕТ УКРАЇНИ «КИЇВСЬКИЙ ПОЛІТЕХНІЧНИЙ ІНСТИТУТ імені ІГОРЯ СІКОРСЬКОГО»**

### **Факультет електроенерготехніки та автоматики**

### **Кафедра автоматизації енергосистем**

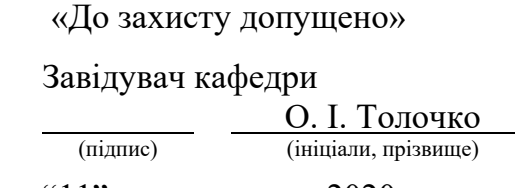

" $11"$  червня 2020 р.

# **Дипломний проект**

на здобуття ступеня бакалавра

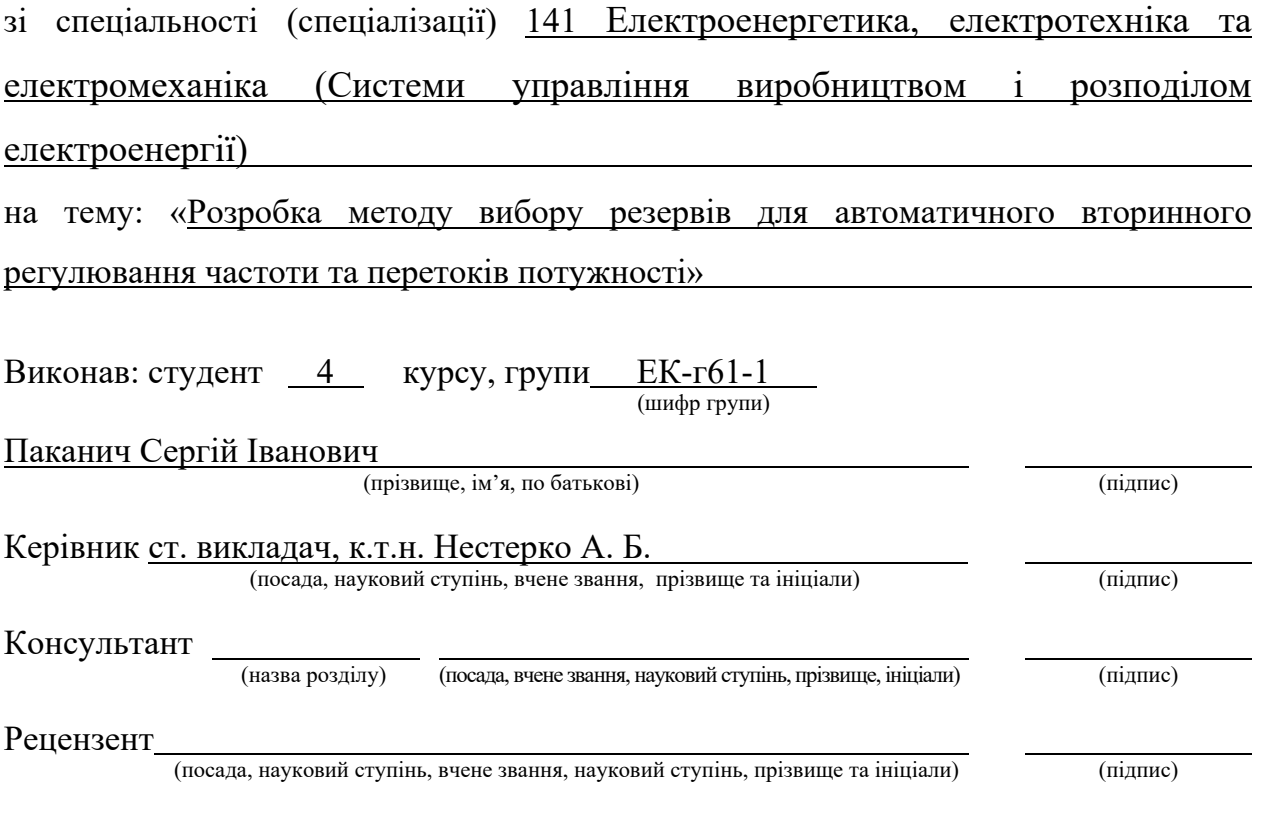

Засвідчую, що у цьому дипломному проекті немає запозичень з праць інших авторів без відповідних посилань.

Студент  $\frac{C}{\frac{(\text{mique})}{\frac{(\text{mique})}{\frac{(\text{$ 

# **Національний технічний університет України «Київський політехнічний інститут імені Ігоря Сікорського» Факультет електроенерготехніки та автоматики Кафедра автоматизації енергосистем**

Рівень вищої освіти – перший (бакалаврський)

Спеціальність (спеціалізація) 141 Електроенергетика, електротехніка та електромеханіка (Системи управління виробництвом і розподілом електроенергії)

> ЗАТВЕРДЖУЮ Завідувач кафедри (підпис)  $\overline{O. I. To}$ ЛОЧКО (підпис) (ініціали, прізвище) "11" червня 2020 р.

### **ЗАВДАННЯ на дипломний проект студенту**  Паканичу Сергію Івановичу

(прізвище, ім'я, по батькові)

1. Тема проекту «Розробка методу вибору резервів для автоматичного вторинного регулювання частоти та перетоків потужності»

керівник проекту Нестерко Артем Борисович, к.т.н.

(прізвище, ім'я, по батькові, науковий ступінь, вчене звання)

затверджені наказом по університету від « 28 » квітня 2020 р. № 1048-с

2. Термін подання студентом проекту 11 червня 2020 р.

3. Вихідні дані до проекту Складнозамкнена електрична мережа напругою 110 кВ (50 вузлів, з 20 основними та 10 резервними генераторами, навантаженням, заданими контрольованими перетинами та допустимими перетоками активної потужності по них); технічна документація по програмних комплексах Matlab, РАОТП, PowerFactory; навчальний матеріал курсу «Математичні задачі енергетика ч. 1».

4. Зміст пояснювальної записки Опис програми визначення та оптимізації величини резервної потужності складнозамкнених мереж; перевірка достовірності розрахунку усталеного режиму розробленою програмою; оптимізація перетоків активної потужності мережі з залученням резервних агрегатів; оцінка використання резервних генераторів при локалізації дефіциту генеруючої потужності.

5. Перелік графічного матеріалу (із зазначенням обов'язкових креслеників, плакатів, презентацій тощо)

Лист 1. Результати розрахунку усталеного режиму розробленою програмою, РАОТП та PowerFactory

Лист 2. Дослідження обмежень максимально допустимих перетоків активної потужності по контрольованих перетинах

Лист 3. Оцінка використання резервів потужності при локалізації дефіциту генеруючої потужності

### 6. Консультанти розділів проекту (роботи)

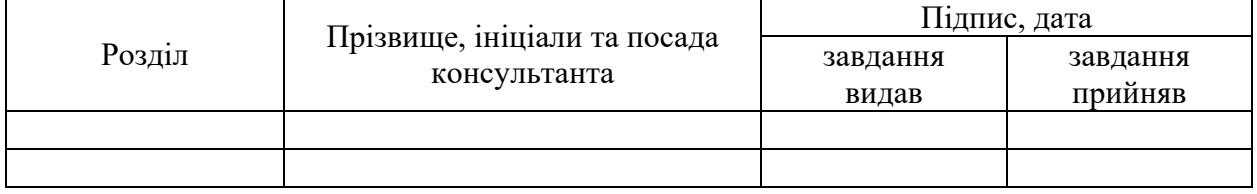

### 7. Дата видачі завдання 13 квітня 2020 р.

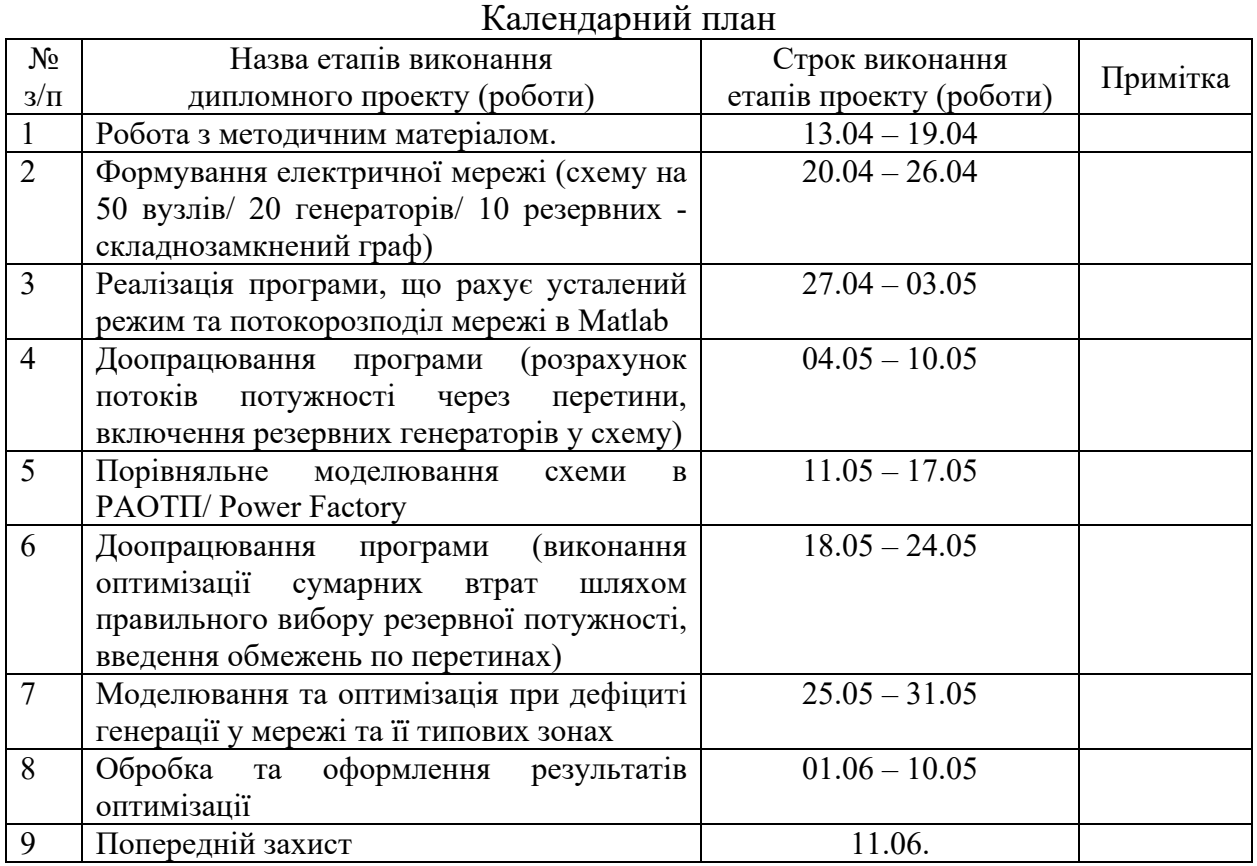

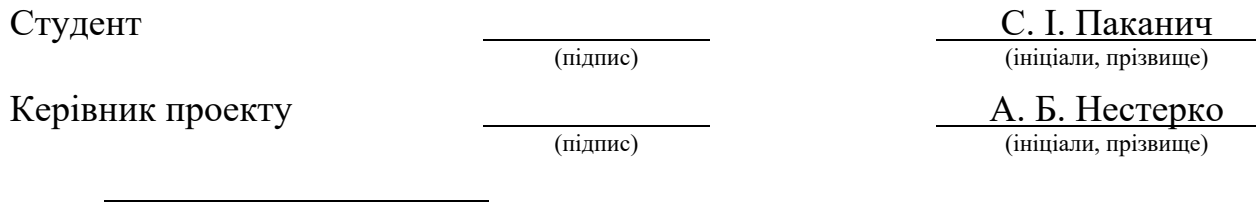

 Консультантом не може бути зазначено керівника дипломного проекту (роботи)

# **ВІДОМІСТЬ ДИПЛОМНОГО ПРОЕКТУ**

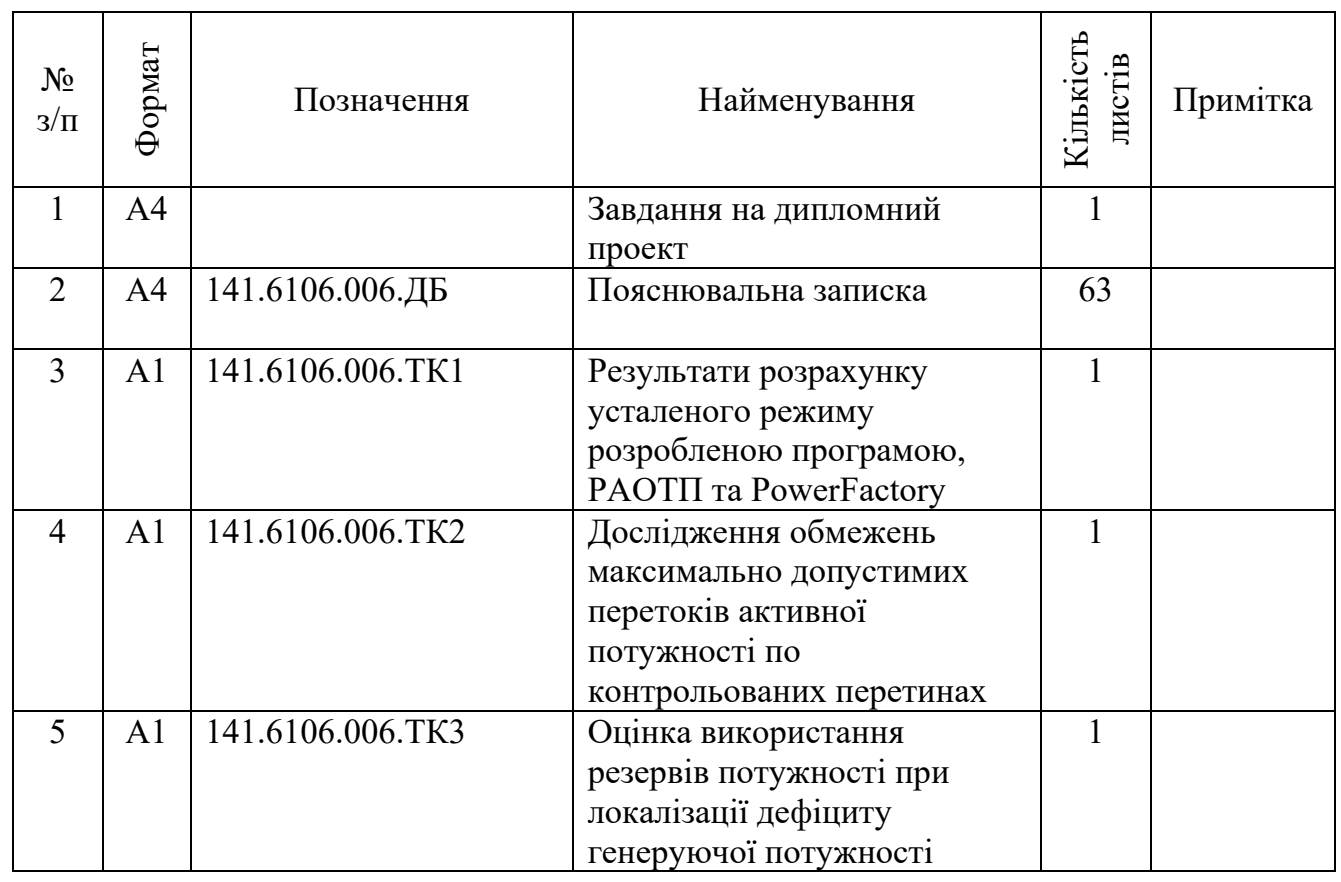

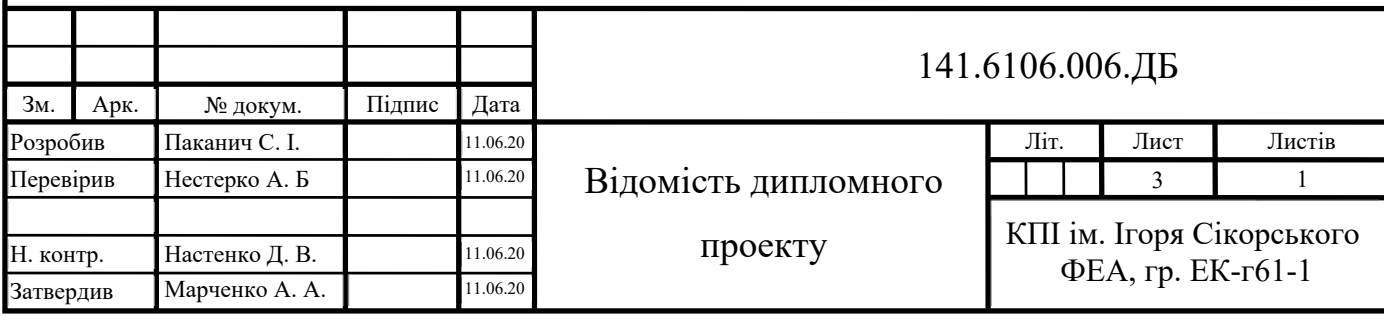

# **Пояснювальна записка до дипломного проекту**

на тему: «Розробка методу вибору резервів для автоматичного вторинного регулювання частоти та перетоків потужності »

Київ – 2020 року

### **РЕФЕРАТ**

Дипломний проект складається з пояснювальної записки, яка в свою чергу включає 63 сторінок, 24 рисунки та 6 таблиць. Також, до розробленої пояснювальної записка додаються 3 плакати А1, список використаної літератури на 15 бібліографічних найменувань за переліком посилань та 4 додатки.

**Актуальність роботи –** необхідність вибору резервів активної потужності для оптимізації перетоків активної потужності по контрольованих перетинах.

**Об'єкт дослідження –** режими роботи складнозамкненої електричної мережі з заданими контрольованими перетинами, нестачі генеруючої потужності та наявною розосередженою по мережі не задіяною резервною потужністю.

**Предмет дослідження –** оптимальний вибір резервного генеруючого обладнання при дефіциті енергопостачання.

**Мета дослідження –** розробка методу оптимізації підбору величини резервної потужності для мінімізації витрат енергії при дотриманні величин допустимих перетоків по перетинах.

**Методи дослідження –** розрахунок потокорозподілу, порівняння величин потоків через контрольовані перерізи.

**Результати роботи –** метод, що виконує розрахунок потоків через контрольовані перерізи, та обирає найоптимальніше резервне обладнання необхідне для ввімкнення в роботу та досягнення мінімуму втрат в мережі та дотримання допустимих перетоків по перетинах. Використання запропонованого методу дозволяє збільшити міру використання пропускної здатності мережі, що в свою чергу збільшує ефективність мережі та знижує вартість електроенергії.

**Ключові слова**: ВЕЛИЧИНА РЕЗЕРВНОЇ ПОТУЖНОСТІ, КОНТРОЛЬОВАНІ ПЕРЕТИНИ, ОПТИМІЗАЦІЯ СУМАРНИХ ВТРАТ, СКЛАДНОЗАМКНЕНІ МЕРЕЖІ, MATLAB.

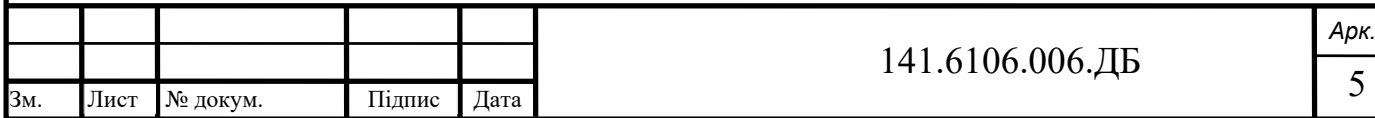

### **ABSTRACT**

The diploma project consists of an explanatory note, which in turn includes 63 pages, 24 drawings and 6 tables. Also, 3 posters A1, a list of used literature 15 bibliographic names from the list of references and 4 attachments are added to the developed explanatory note.

**Urgency of the research** is necessity of a choice of active power reserve for optimization of flows of active power on cross-sections.

**The object of the research** is modes of operation of the closed-loop electric network with the given controllable cross-sections, a shortage of generating power and available unused reserve power distributed in the network.

**The subject of the research** is an optimal choice of emergency generating equipment in case of power supply shortage.

**The purpose of the research** is to develop a method to optimize the selection of reserve power to minimize energy consumption while maintaining the values of allowable flows across cross-sections.

**Research methods** is calculation of flow distribution, comparison of flow values through cross-sections.

**Work results** is a method that calculates flows through cross-sections, and selects the optimal emergency equipment necessary to be included in the work and to achieve the minimum losses in the network and compliance with the allowable flows across sections. The use of the proposed method allows increasing the degree of use of network capacity, which in turn increases network efficiency and reduces the cost of electricity.

**Keywords**: RESERVE CAPACITANCE, CROSS-SECTIONS, LINE LOSSES OPTIMIZATION, CLOSED-LOOP NETWORK, MATLAB.

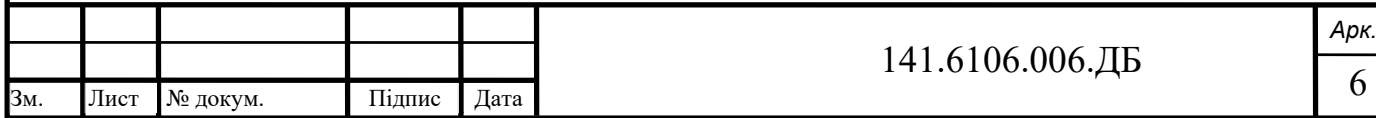

### **ЗМІСТ**

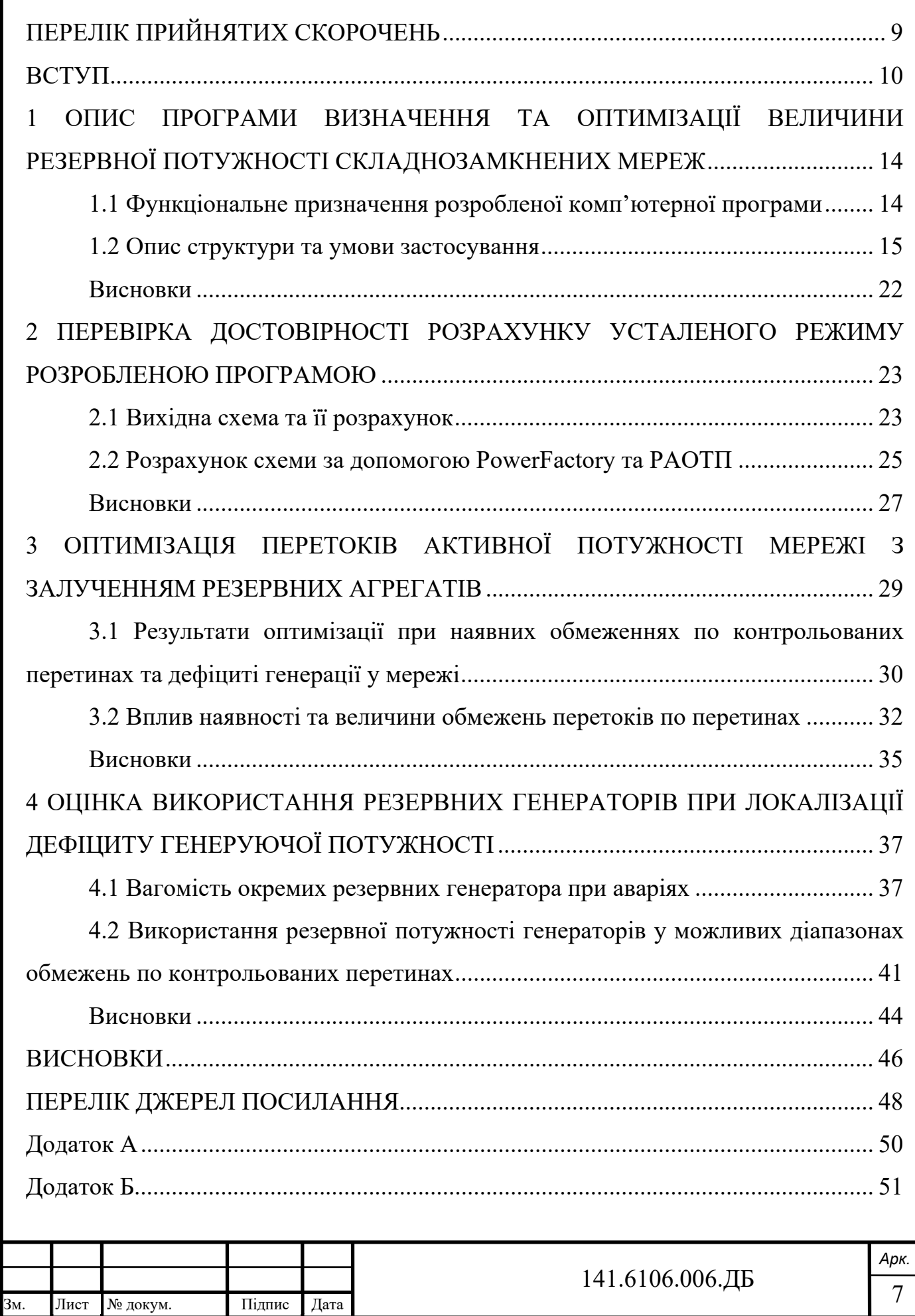

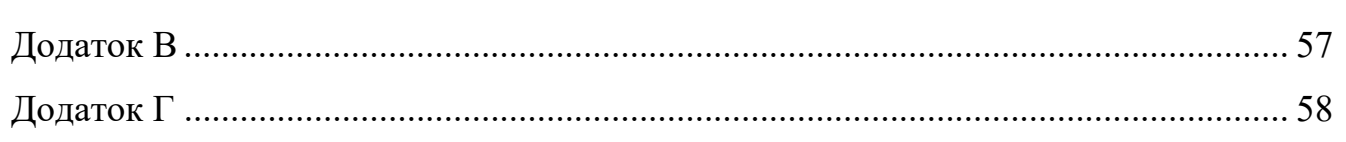

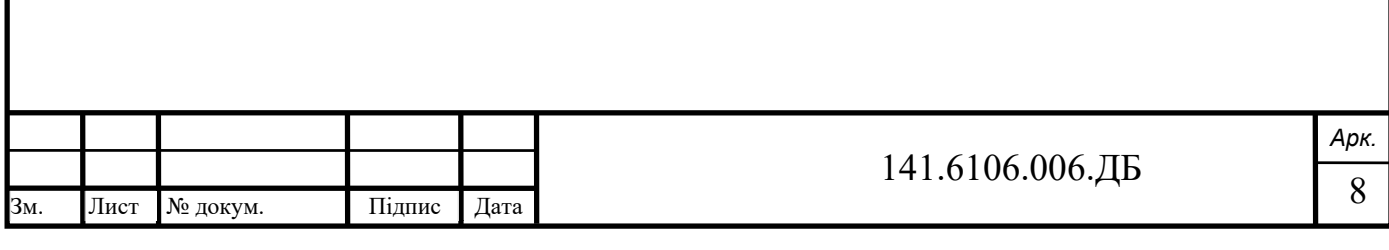

### **ПЕРЕЛІК ПРИЙНЯТИХ СКОРОЧЕНЬ**

- АДП аварійно допустимий перетік
- ЕЕС електроенергетична система
- ЕС електрична станція
- МДП максимально допустимий перетік
- ОЕС об'єднана енергосистема
- СМЗС система моніторингу запасів стійкості
- ТЕС теплова електрична станція
- УР усталений режим

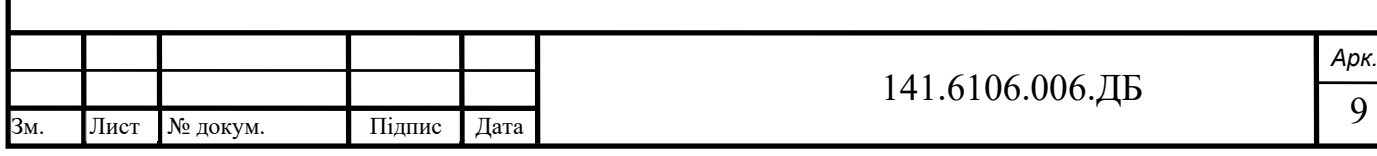

#### **ВСТУП**

Забезпечення надійності функціонування енергосистем та правильного управління технологічними режимами роботи електроенергетичних об'єктів досягається шляхом оперативно-диспетчерського керування. До переліку об'єктів диспетчеризації відносяться обладнання електростанцій (ЕС), пристрої РЗА та електричні мережі. Це обладнання може як виходити з ладу, так і піддаватися критичним режимам. Для виконання основних задач планування електроенергетичних режимів та основою забезпечення надійного диспетчерського управління являється визначення області допустимих параметрів режиму енергосистеми [7].

Розрахунок максимально (МДП) і аварійно допустимих перетоків (АДП) є важливим при аналізі контрольованих перетинів. Класичним способом МДП визначається таким перетоком активної потужності, який задовольняє всі наступні умови: величина допустимого перетоку активної потужності по критерію забезпечення нормативного коефіцієнту запасу статичної аперіодичної стійкості по активній потужності в контрольованому перетині та коефіцієнту запасу статичної стійкості по напрузі у всіх вузлах навантаження в нормальній (ремонтній схемі); величина допустимого перетоку активної потужності в контрольованому перетині по критерію забезпечення допустимого струмового навантаження ЛЕП і електрообладнання в післяаварійних режимах після нормативних збурень та по критерію динамічної стійкості генеруючого обладнання електростанцій після нормативних збуджень. Розрахунок цих критеріїв є чітко визначеним і входить до загального алгоритму пошуку небезпечних перетинів та визначення граничних, АДП і МДП [7]. Ці способи відповідають сучасним нормативно-технічним документам в області диспетчерського управління, в тому числі методичним вказівкам щодо стійкості енергосистем (СО 153-34.20.576-2003). Для організації практичних розрахунків допустимих перетоків потужності в енергосистемі створений платний програмний комплекс російського виробництва RastrWin3 [7, 9], який призначений для вирішення задач розрахунку електроенергетичних

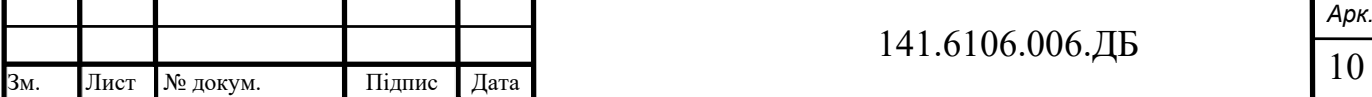

*Арк.*

режимів. Існують спрощені методи визначення допустимих перетоків. Спрощений метод визначення допустимих перетоків активної потужності в контрольованих перетинах енергосистем, дозволяє скоротити кількість контрольованих параметрів прилеглої зовнішньої мережі, які беруть участь у визначенні області допустимих режимів [11].

Важливо відзначити, що розрахунки допустимих перетоків з урахуванням безлічі зовнішніх чинників втрачають актуальність при зміні ЕЕС і їх розрахункових моделей (введення нових об'єктів, виведення об'єктів їх експлуатації, модернізація обладнання, реконструкція і т.д.) [6]. Зазвичай розрахунок МДП виконується задовго до експлуатаційного режиму, внаслідок цього розраховане значення МДП може не відповідати поточній схемно-режимній ситуації [8]. Розрахунок МДП слід виконувати враховуючи реальні умови роботи ЕЕС. Визначення МДП на основі методу оцінювання стану проводиться в режимі реального часу, що дозволяє підвищити ефективність управління за рахунок більш повного використання пропускної здатності міжсистемних зв'язків [8].

В наш час вводиться цифрова система моніторингу запасів стійкості (СМЗС) в контрольованих перетинах найпотужніших ОЕС Росії. СМЗС - це програмнотехнічний комплекс, призначений для розрахунку величини допустимих перетоків в контрольованих перетинах в режимі реального часу, що дозволяє враховувати поточні зміни схемно-режимної ситуації в енергосистемі і тим самим забезпечує додаткові можливості по використанню пропускної здатності електричної мережі і вибору оптимального алгоритму управління режимами енергосистеми без зниження рівня її надійності. Ці системи дозволяють підвищити використання пропускної здатності в разі можливих аварійних ситуацій, що дозволить уникнути зайвого відключення споживачів [12]. В свою чергу, на території України для успішного розрахунку запасів стійкості або МДП в режимі реального часу є можливість використання різних технологій серед яких комплекс електровимірювальних реєструючих пристроїв "Реґіна-Ч" [5]. Серед вітчизняних розробок є безітераційні алгоритми розрахунку запасу статичної стійкості, які

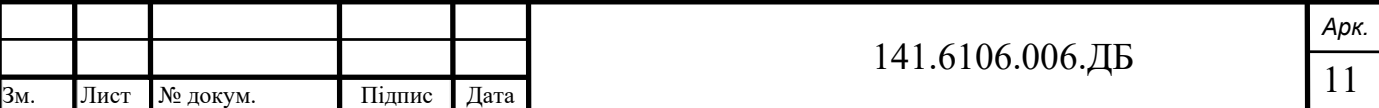

збільшують в рази точність і ефективність розрахунку допустимих перетоків по перетинах і які реалізовані в Програмному комплексі аналізу стійкості складних електроенергетичних систем в тому числі для контрольованих перетинів ОЕС України [2]. Також існує досвід програмної реалізації регулятора на основі методу управління по прогнозованих моделям для автоматичного вторинного регулювання частоти [4].

Після того як частина генеруючого обладнання виходить з ладу, а потужності в контрольованих перетинах перевищують МДП, для боротьби з цією проблемою, наприклад зниження сальдо-перетоку активної потужності, існують такі шляхи рішення. Збільшення генерації в дефіцитній частині енергосистеми і зниження генерації в надлишковій. Проблемою є необхідність утримання великої кількості резерву потужності генераторів на завантаження і розвантаження, які обмежуються великою вартістю для формування і підтримки цих резервів. Враховуючи прогнозовану кількість енергії, що буде генеруватися 2020-2029 роках відновлювальною енергетикою виявлена потреба використовувати та реконструювати блоки теплових станцій (ТЕС) для успішного виконання вимог первинного та вторинного автоматичного регулювання частоти та потужності [14]. Другим варіантом, є зміна топології мережі, яка полягає на переводі вузлів навантаження на баланс інших енергорайонів. Для вирішення проблеми таким чином, необхідне введення нових електричних зв'язків, які призведуть до підвищення вартості інфраструктури і надлишковому ускладненню управління енергетичними режимами. Найгіршим, але реальним рішенням проблеми є ввід графіків тимчасових відключень в дефіцитній частині. Також, цікавим рішенням цієї проблеми є використання зниження напруги в дефіцитній частині енергосистеми для введення перетоку в область допустимих значень. Тобто при зниженні напруги в допустимих межах спостерігається зниження величини споживання активної потужності. Даний ефект був досліджений як і на реальних електромережах (1993 рік м. Кіров, 2013 рік м. Томськ), так і програмним чином

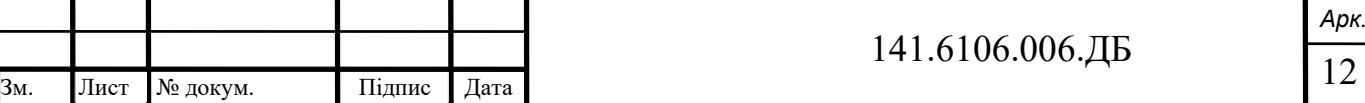

(спеціально розроблена програма для «Искра 10.30» , або в сучасному програмному комплексі RastrWin 3.0). Зменшення сальдо перетікання було до 10% [10].

Отже, існує багато методів для оцінки потоків через перетини, як класичних (метод оцінки МДП, метод послідовного обважнення), так і модифікованих серед яких є метод оцінювання стану, спрощений метод визначення допустимих перетоків в контрольованих перетинах. Таким чином, при виникненні аварії, окрім адекватного аналізу, що є однією з найважливіших частин, при виникненні аварії потрібно приймати технологічні рішення для усунення проблеми. Можливі диспетчерські рішення це збільшення генерації за рахунок резервної потужності, переводі вузлів навантаження на баланс інших енергорайонів або ввід графіків тимчасових відключень. Ці всі засоби є широко дослідженими, але інколи не самими оптимальними, для складнозамкнених електричних мереж. Оскільки здебільшого в системі наявні великі потужності, раціональний вибір та використання резервів потужності при дефіциті енергопостачання для оптимізації перетоків активної потужності по контрольованих перетинах буде найкращим рішенням проблеми, що в даній роботі і буде розроблятися. Тобто, гостро стоїть проблема вибору величини резервної потужності для мінімізації витрат енергії при обов'язковому дотриманні величин допустимих перетоків по перетинах. Неоптимальний вибір цієї потужності веде за собою неефективне використання пропускної здатності перетинів, що в свою черго призводить до неефективного використання мережі в цілому та як наслідок підвищення вартості електроенергії.

Для втілення даного завдання та розв'язання описаної проблеми була розроблена комп'ютерна програма.

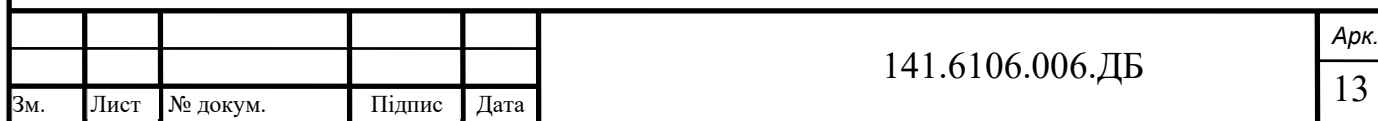

# **1 ОПИС ПРОГРАМИ ВИЗНАЧЕННЯ ТА ОПТИМІЗАЦІЇ ВЕЛИЧИНИ РЕЗЕРВНОЇ ПОТУЖНОСТІ СКЛАДНОЗАМКНЕНИХ МЕРЕЖ 1.1 Функціональне призначення розробленої комп'ютерної програми**

Розроблена програма призначена для студентів, наукових та інженернотехнічних працівників, які займаються питаннями та проблемами енергетики. Може використовуватися у вищих навчальних закладах, наукових і проектних установах. Реалізується за допомогою мови програмування системи MatLab.

Програма призначення для оптимізації потоків активної потужності в контрольованих перетинах енергосистеми. Також використовується для розв'язання завдань пошуку вибору оптимального складу резервних генераторів та їх потужності. Програма може використовуватися самостійно, або як компонент більш складних проектів виконаних в системі MatLab. Користувач має можливість розрахувати напруги у вузлах, потокорозподіл по лініях та заданих перетинах, сумарні втрати в складнозамкненій електричній мережі. Додати, редагувати або змінювати вже існуючі дані про елементи (вузли, генератори, лінії, шунтуючі реактори, навантаження, перетини, резервні генератори), які в сукупності являють собою модель схеми мережі. Переглянути дані про кількість ітерацій при розрахунку електричного режиму.

Розрахунок режиму електричної мережі виконується методом Ньютона-Рафсона. Алгоритми методу реалізовані на мові програмування Matlab були використані з роботи [15]. Метод має швидку збіжність та відносно просту реалізацію. Метод Ньютона-Рафсона придатний для вирішення великого класу нелінійних задач. Ідея його полягає в послідовній лінеаризації системи нелінійних рівнянь на кожному кроці ітерації. рішення лінеаризованної системи дає значення невідомих, яке ближче до вирішення, ніж попереднє наближення.

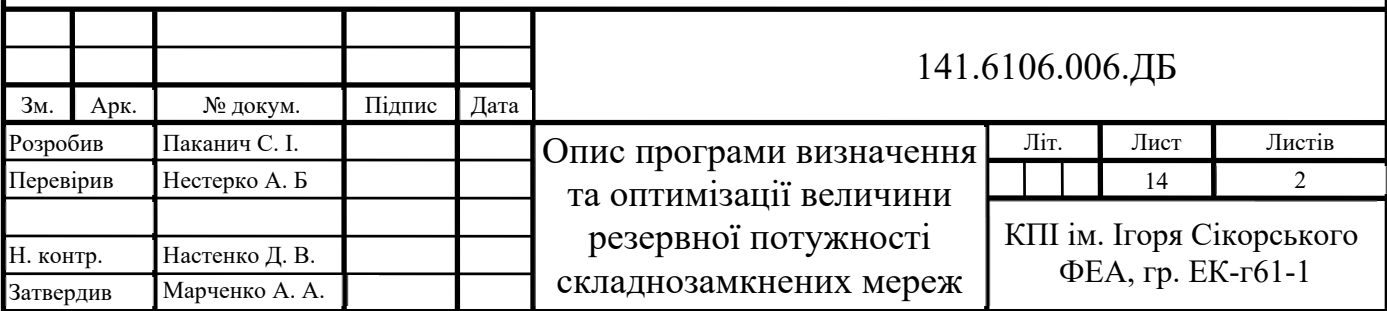

### **1.2 Опис структури та умови застосування**

Програма складається з script-файлу (файли-сценарії, або керуючі програми) і файли-функції (процедури). Після виконання програми в робочій області Workspace з'являється ряд змінних, які містять в собі результати розрахунків. Зручність полягає у тому, що користувачеві доступні всі засоби програмного комлексу MatLab для подальшого аналізу і досліджень використовуючи проміжні і кінцеві результати обчислень програми. Головний файл PROGRAM.m складається з функцій які автоматично викликаються у необхідному порядку. Ці функції знаходяться в головній папці і можуть викликатися в процесі розрахунку неодноразово. Використовуються наступні модулі:

- а) PowerFlowsData.m зчитування даних про мережу;
- б) CorMinLossComb.m розрахунок оптимальних величин поправок до одиничної мінімальної потужності заданої комбінації резервних генераторів;
- в) MainCalc.m модуль у якій згруповані допоміжні функції, реалізує безпосередній розрахунок режиму і всіх необхідних параметрів мережі. Складається з наступних функцій:
	- 1) YBus.m розрахунок активної та реактивно складової матриці провідностей;
	- 2) NewtonRaphson.m виконує ітераційне рішення за методом Ньютона-Рафсона. Групує в собі наступні функції:
		- NetPowers.m функція для обчислення чистої запланованої потужності (сума генерації і навантаження, або окремо);
		- CalculatedPowers.m модуль для обчислення вхідної потужності шини;
		- GeneratorsLimits.m перевірка можливих порушень меж реактивної потужності генераторів;
		- PowerMismatches.m функція для обчислення нев'язок потужності;

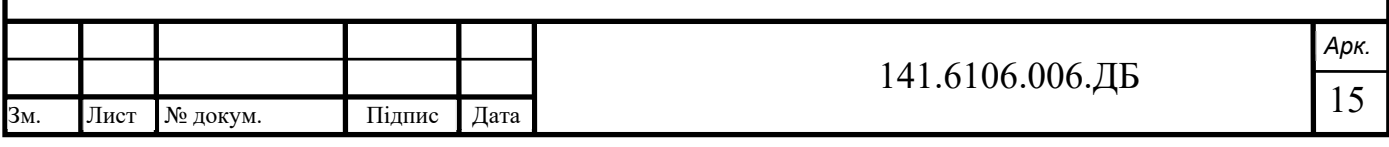

- NewtonRaphsonJacobian.m функція для побудови матриці Якобі;
- StateVariablesUpdates.m функція оновлення невідомих змінних режиму.
- 3) PQflows.m функція для обчислення потокорозподілу, потоків активної потужності через контрольовані перетини, сумарних втрат в мережі.

В процесі розрахунку програмою формується математична модель усталеного режиму електричної мережі. Для знаходження режимних параметрів, а саме комплексних напруг розробленою програмою виконується розв'язок системи алгебраїчних рівнянь усталеного режиму (1.3), кожне з яких записане у полярних координатах (1.1) [13].

$$
\begin{cases}\nU_i^2 \cdot y_{ii}' - U_i \cdot \sum_j U_j \cdot [y_{ij}' \cdot \cos(\theta_i - \theta_j) + y_{ij}'' \cdot \sin(\theta_i - \theta_j)] = P_i; \\
U_i^2 \cdot y_{ii}'' + U_i \cdot \sum_j U_j \cdot [y_{ij}' \cdot \sin(\theta_i - \theta_j) - y_{ij}'' \cdot \cos(\theta_i - \theta_j)] = -Q_i,\n\end{cases} (1.1)
$$

де *U* – модуль напруги у вузлі, кВ;

 $\theta$  – кут напруги у вузлі, град.;

- *Pi*, *Qi* задані активні та реактивні потужності у вузлі, кВт та кВар;
- *y* , *y* дійсна та уявна складові власних та взаємних провідностей вузла, См.

Рівняння системи записуються у формі нев'язок із дійсними складовими (1.2).

$$
\begin{cases}\n\omega_{Pi} = U_i^2 \cdot y_{ii}' - U_i \cdot \sum_j U_j \cdot \left[ y_{ij}' \cdot \cos(\theta_i - \theta_j) + y_{ij}'' \cdot \sin(\theta_i - \theta_j) \right] - P_i = 0; \\
\omega_{Qi} = U_i^2 \cdot y_{ii}'' + U_i \cdot \sum_j U_j \cdot \left[ y_{ij}' \cdot \sin(\theta_i - \theta_j) - y_{ij}'' \cdot \cos(\theta_i - \theta_j) \right] + Q_i = 0.\n\end{cases} (1.2)
$$

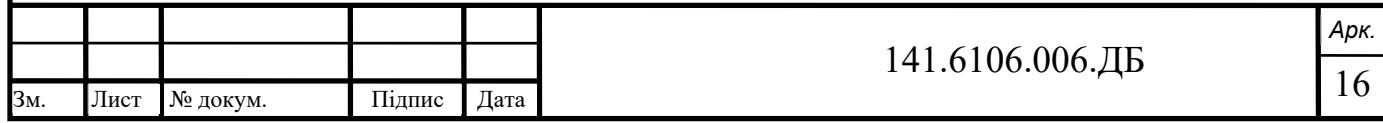

$$
\begin{cases}\n\omega_{p1} = U_1^2 \cdot y_{11}' - U_1 \cdot \sum_{j=2}^n U_j \cdot [y_{1j}' \cdot \cos(\theta_1 - \theta_j) + y_{1j}' \cdot \sin(\theta_1 - \theta_j)] - P_1 = 0; \\
\omega_{p2} = U_2^2 \cdot y_{22}' - U_2 \cdot \sum_{j=1, j\neq 2}^n U_j \cdot [y_{2j}' \cdot \cos(\theta_2 - \theta_j) + y_{2j}' \cdot \sin(\theta_2 - \theta_j)] - P_2 = 0; \\
... \\
\omega_{pn} = U_n^2 \cdot y_{nn}' - U_n \cdot \sum_{j=1}^{n-1} U_j \cdot [y_{nj}' \cdot \cos(\theta_n - \theta_j) + y_{nj}'' \cdot \sin(\theta_n - \theta_j)] - P_n = 0; \\
\omega_{Qi} = U_1^2 \cdot y_{11}'' + U_1 \cdot \sum_{j=2}^n U_j \cdot [y_{1j}' \cdot \sin(\theta_1 - \theta_j) - y_{1j}' \cdot \cos(\theta_1 - \theta_j)] + Q_1 = 0; \\
\omega_{Q2} = U_2^2 \cdot y_{22}'' + U_2 \cdot \sum_{j=1, j\neq 2}^n U_j \cdot [y_{2j}' \cdot \sin(\theta_2 - \theta_j) - y_{2j}'' \cdot \cos(\theta_2 - \theta_j)] + Q_2 = 0; \\
... \\
\omega_{Qn} = U_n^2 \cdot y_{nn}'' + U_n \cdot \sum_{j=1}^{n-1} U_j \cdot [y_{nj}' \cdot \sin(\theta_n - \theta_j) - y_{nj}'' \cdot \cos(\theta_n - \theta_j)] + Q_n = 0.\n\end{cases} (1.3)
$$

Виконується реалізація методу Нютона-Рафсона шляхом формування лінеаризованої системи рівнянь (1.4) та знаходження вектору поправок до величин, відносно яких розв'язується рівняння [13].

$$
\begin{bmatrix}\n\frac{\partial \omega_{p1}}{\partial \theta_{1}} & \cdots & \frac{\partial \omega_{p1}}{\partial \theta_{n}} & \frac{\partial \omega_{p1}}{\partial U_{1}} & \cdots & \frac{\partial \omega_{p1}}{\partial U_{n}} \\
\vdots & & & & & \\
\frac{\partial \omega_{pn}}{\partial \theta_{1}} & \cdots & \frac{\partial \omega_{pn}}{\partial \theta_{n}} & \frac{\partial \omega_{pn}}{\partial U_{1}} & \cdots & \frac{\partial \omega_{pn}}{\partial U_{n}} \\
\frac{\partial \omega_{01}}{\partial \theta_{1}} & \cdots & \frac{\partial \omega_{01}}{\partial \theta_{n}} & \frac{\partial \omega_{01}}{\partial U_{1}} & \cdots & \frac{\partial \omega_{01}}{\partial U_{n}} \\
\vdots & & & & \\
\frac{\partial \omega_{01}}{\partial \theta_{1}} & \cdots & \frac{\partial \omega_{01}}{\partial \theta_{n}} & \frac{\partial \omega_{01}}{\partial U_{1}} & \cdots & \frac{\partial \omega_{0n}}{\partial U_{n}}\n\end{bmatrix}\n\begin{bmatrix}\n\Delta \theta_{1} \\
\Delta \theta_{2} \\
\vdots \\
\Delta \theta_{n} \\
\Delta U_{1} \\
\Delta U_{2} \\
\vdots \\
\Delta U_{n}\n\end{bmatrix} = -\begin{bmatrix}\n\omega_{p1} \\
\omega_{p2} \\
\omega_{p1} \\
\omega_{p1} \\
\omega_{p2} \\
\vdots \\
\omega_{0n}\n\end{bmatrix}
$$
\n(1.4)

де перший множник – матриця Якобі;

другий множник – вектор поправок до шуканих невідомих;

результат множення – вектор нев'язок.

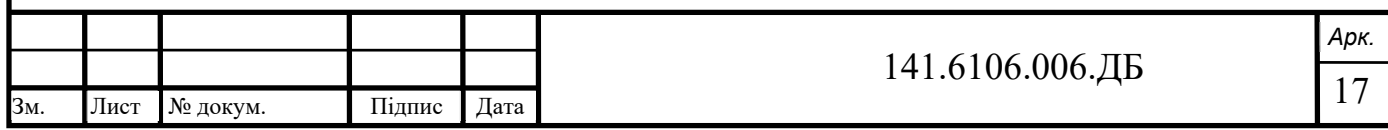

Виведення та робота з результатами виконання програми можлива у командному вікні системи. Приклад виведення результатів розрахунку – рис. 1.1.

```
Command Window
                                                    \Box×
File Edit Debug Desktop Window Help
  it =6
  VM =116.6000 110.0000 108.5972 108.2545 106.8866
  VA =0 -2.0612 -4.6367 -4.9570 -5.7649PQsend =Columns 1 through 3
    89.3314 +73.9952i 41.7908 +16.8203i 24.4727 - 2.5185i
    Columns 4 through 6
    27.7130 - 1.7239i 54.6599 + 5.5579i 19.3862 + 2.8648i
    Column 7
    6.5983 + 0.5183iPQrec =Columns 1 through 3
   -86.8455 - 72.9084i - 40.2730 - 17.5125i - 24.1132 - 0.3523iColumns 4 through 6
   -27.2521 - 0.8306i -53.4448 - 4.8292i -19.3461 - 4.6878iColumn 7
    -6.5552 - 5.1708ifx \ggOVR .:
```
Рисунок 1.1 – Виведення в командному вікні результатів

Програма експлуатується на персональному комп'ютері, на якому встановлений програмний комплекс MatLab 7.9.0 (R2009b). Швидкість розрахунку залежить від технічних характеристик персонального комп'ютера.

Вхідними даними для програми є файл-функція PowerFlowsData.m, що містить дані про електричну мережу. Кожен тип елементів та їх параметри заносяться у вигляді спеціальних матриць, де кожен новий рядок матриці відповідає новому елементу, а в колонках визначаються параметри цього елемента. Зараз перерахуємо та опишемо спеціальні матриці. Першими можна задати вузли мережі (рис. 1.2).

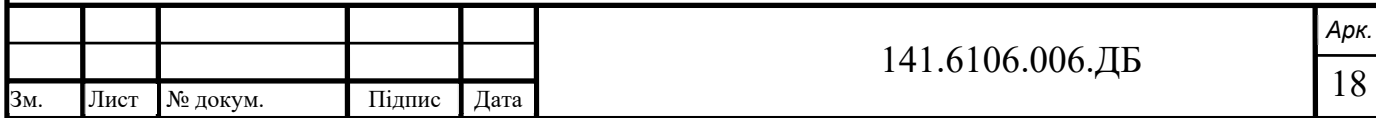

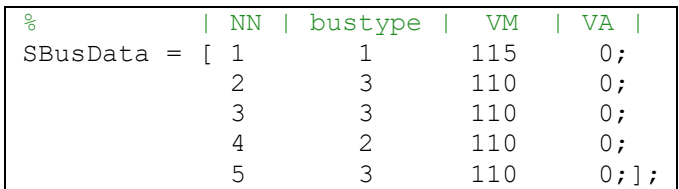

Рисунок 1.2 – Приклад матриці з даними про вузли схеми та їх параметри

Перша колонка має назву NN – порядковий номер (одночасно назва) вузла. У наступній колонці bustype вказується числом від 1 до 4 тип вузла. Існують такі типи вузлів:

- а) 1 балансуюча шина, якою обирається один вузол мережі, в якому напруга є строго заданою.
- б) 2 генеруюча PV шина, містить генеруюче джерело, вузлова напруга V підтримується постійною величиною шляхом регулювання струму збудження, а генератор відповідно генерує, або споживає реактивну енергію. Генеруюча активна енергія встановлюється у задане значення. Також генератор має обмеження по регулюванню реактивною потужністю.
- в) 3 шина PQ навантаження, тобто відоме повне навантаження, не має підключених генераторів, розраховується модуль та кут напруги у вузлі;
- г) 4 генеруюча PQ шина, до якої підключений генератор з визначеною активною і реактивною потужністю.

Колонки VM [кВ] та VA [рад] містять у собі номінальну амплітуду та кут напруги у вузлі.

Наступною матриця – дані про основні генератори (рис. 1.3).

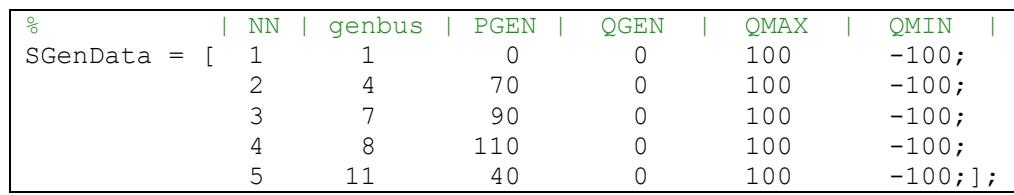

Рисунок 1.3 – Приклад матриці з даними про генератори та їх параметри

Де NN – порядковий номер (назва) генератора, genbus – вузол встановлення генератора, PGEN [МВт] та QGEN [МВар] – активна та реактивна потужність

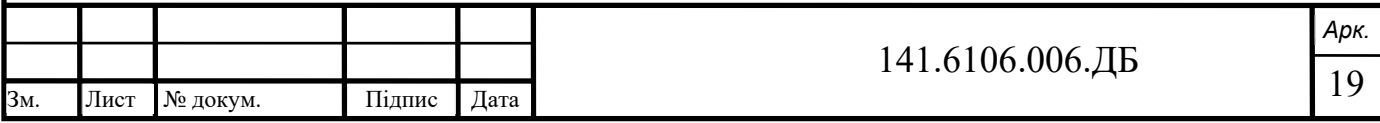

генератора, QMAX [МВар] та QMIN [МВар] – обмеження регулюючої реактивної потужності генератора.

Далі вказано лінії та їх параметри (рис. 1.4).

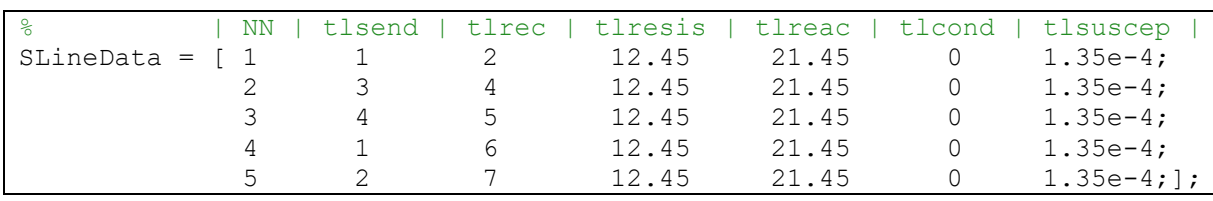

Рисунок 1.4 – Приклад матриці з даними про лінії та їх параметри

Де NN – номер лінії, tlsend та tlrec – вузол відповідно початку та кінця лінії, tlresis  $[OM]$  та tlreac  $[OM]$  – повздовжній активний та реактивний опір лінії, tlcond [См] та tlsuscep [См] – поперечна активна та реактивна провідність лінії.

Також є можливість введення шунтуючих реакторів (рис. 1.5).

| NN | shbus | shresis | shreac | SShuntData =  $\begin{bmatrix} 1 & 0 & 0 & 0 \\ 0 & 0 & 0 & 0 \\ 0 & 0 & 0 & 0 \end{bmatrix}$ ; Рисунок 1.5 – Приклад пустої матриці з даними про шунтуючі реактори

Де NN – номер шунтуючого реактора, shbus – шина встановлення реактора, shresis  $[OM]$  – активний опір реактора, shreac  $[OM]$  – реактивний опір реактора, додатній для індуктивного опору, або від'ємний для ємнісного опору.

Наступним вводиться навантаження у вузлах (рис. 1.6).

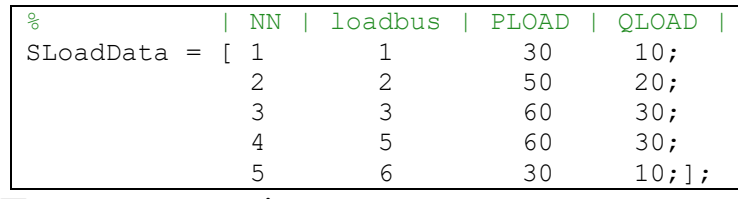

Рисунок 1.6 – Приклад матриці з даними про навантаження та їх параметри

Де NN – порядковий номер навантаження, loadbus – шина встановлення навантаження, PLOAD [МВт] та QLOAD [МВар] – активна та реактивна складові навантаження.

Контрольовані перетини вводяться наступним чином – рисунок 1.7. Водиться ряд ліній, вказавши для кожної до якого перетину вона входить.

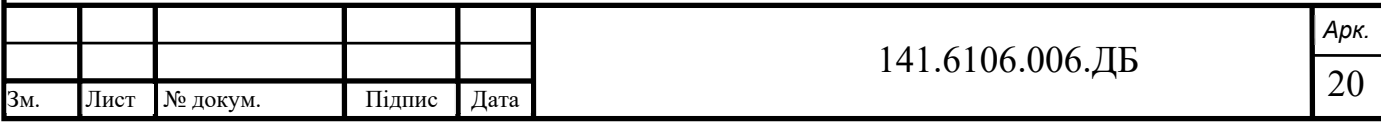

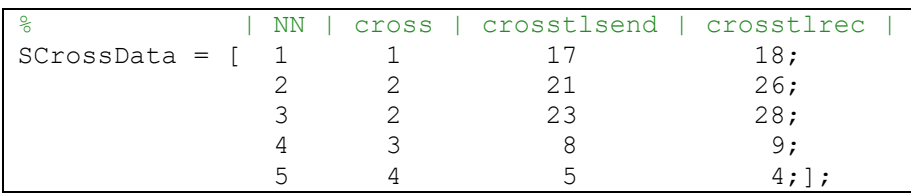

Рисунок 1.7 – Приклад матриці з даними про перетини

Де NN – порядковий номер лінії що входить в один із перетинів, cross – номер (одночасно назва) перетину в який входить, crosstlsend та crosstlrec – відповідно початок та кінець лінії. В векторі Pcsmax знаходяться пропускна здатність перетину у МВт, яка може перетікати по перетинах. Кожна позиція вектору дорівнює обмеженню відповідного перетину. Якщо задати Pcsmax як одне число, це обмеження застосується до всіх перетинів. Пропускна здатність перетину – це максимальна активна потужність, яка може перетікати через перетин при дотриманні нормативних запасів зі стійкості та інших режимних вимог [1].

Далі введено дані про резервні генератори (рис. 1.8). Потужність обираємо мінімальну одиничну. В процесі розрахунків буде підібрано оптимальне значення потужності цих генераторів.

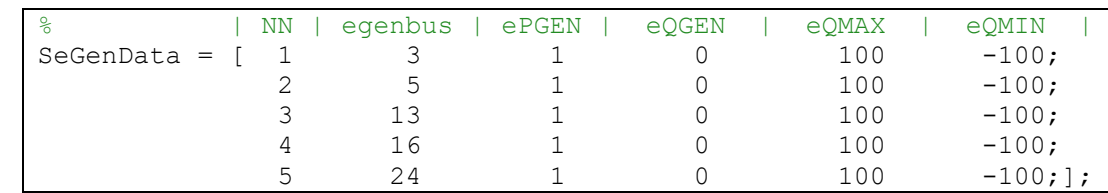

Рисунок 1.8 – Приклад матриці з даними про резервні генератори та їх параметри

Де NN – порядковий номер (назва) резервного генератора, genbus – вузол встановлення генератора, PGEN [МВт] та QGEN [МВар] – активна та реактивна мінімальна потужність генератора, QMAX [МВар] та QMIN [МВар] – обмеження регулюючої реактивної потужності генератора.

Для запуску програми потрібно запустити MatLab. Обрати поточною директорією папку з програмними файлами. Виклик програми виконується за допомогою файлу-сценарію PROGRAM.m. Результати виконання спостерігаються у робочій області Workspace, та частково по необхідності (якщо задати) виводяться в командне вікно.

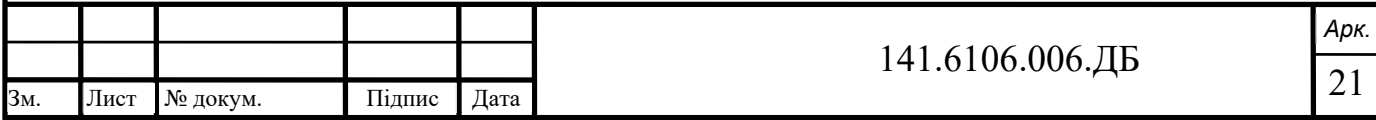

#### **Висновки**

В програмному комплексі Matlab розроблена програма, яка проводить оптимізацію потоків активної потужності в контрольованих перетинах заданої енергосистеми, шляхом вибору оптимального складу та потужності доступних резервних генераторів у мережі. Розрахунок усталеного режиму виконується методом Нютона-Рафсона.

У критерій оптимізації введені обмеження на допустиму величину перетікання активної потужності по контрольованих перетинах та критерій сумарних втрат активної потужності по всій мережі.

Розроблену програму зручно використовувати самостійно як компонент інших програм. Результати виконання можна використовувати дослідникам при подальшому аналізі результатів.

При подальшій роботі з програмою важливим є впевнитися у достовірності розрахунків, проведених програмою, а також їх точність.

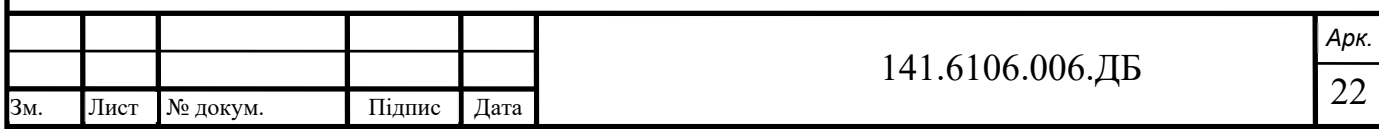

## **2 ПЕРЕВІРКА ДОСТОВІРНОСТІ РОЗРАХУНКУ УСТАЛЕНОГО РЕЖИМУ РОЗРОБЛЕНОЮ ПРОГРАМОЮ**

Базовими розрахунками розробленої програми є визначення усталеного режиму мережі, в результаті якого отримуються комплексні величини напруги всіх вузлів. Точність знайдених напруг впливає на кінцевий потокорозподіл, а відповідно на якість оптимізації. Для того, щоб впевнитися у правильності отриманого усталеного режиму сформуємо модель складнозамкненої електричної мережі. Розрахуємо усталений режим (УР) у розробленій програмі та двох зразкових програмах для аналізу електричних систем. Як програмне забезпечення для порівняльного розрахунку використаємо PowerFactory 15.1 та вітчизняний програмний комплекс РАОТП.

### **2.1 Вихідна схема та її розрахунок**

Формуємо складнозамкнену електричну мережу, яка складається з 50 вузлів, 20 генераторів та 40 споживачів потужності номінальної напруги 110 кВ. Потужність генераторів коливається від 40 до 110 МВт. Сумарна потужність генерації 1440 МВт. Активна потужність одиничного навантаження входить в межі від  $10+$ ј5 МВА до  $30+$ ј15 МВА. Сумарне навантаження 800+ј350. Вважаємо, що всі лінії мають довжину 50 кілометрів, провід марки АС-120. Враховуючи довжину, марку та номінальну напругу розраховуємо повздовжні та поперечні параметри для лінії R<sub>*n*</sub> = 12,45 Ом, X<sub>*n*</sub> = 21.45 Ом, g<sub>*n*</sub> = 0 См,  $b_n = 1,35 \times 10^{-4}$  См.

Шини схеми (зображено чорно-білими прямокутниками, в чорній частині – номер шини, а в білій – розрахована напруга шини у кВ), величини генерації (стрілками, що входять у шину, МВт), навантаження (позначено стрілками що виходять з шини, МВА) та результати розрахунку усталеного режиму показані на рисунку 2.1.

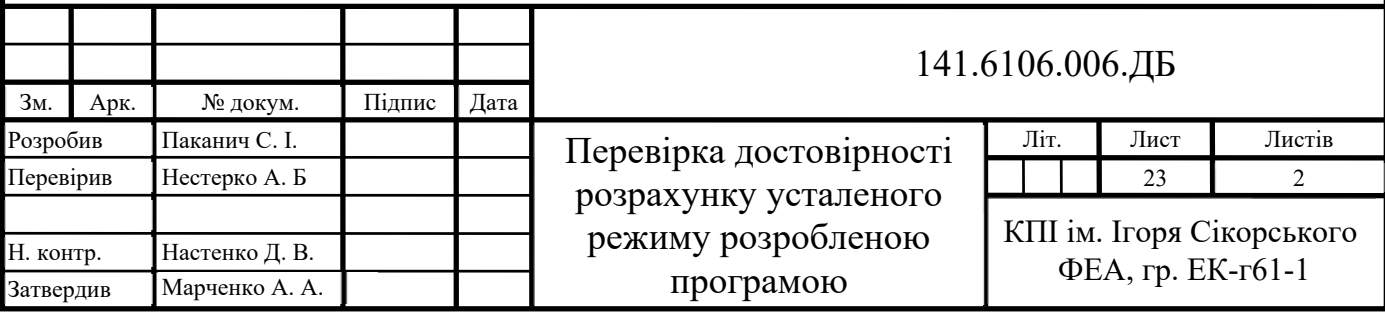

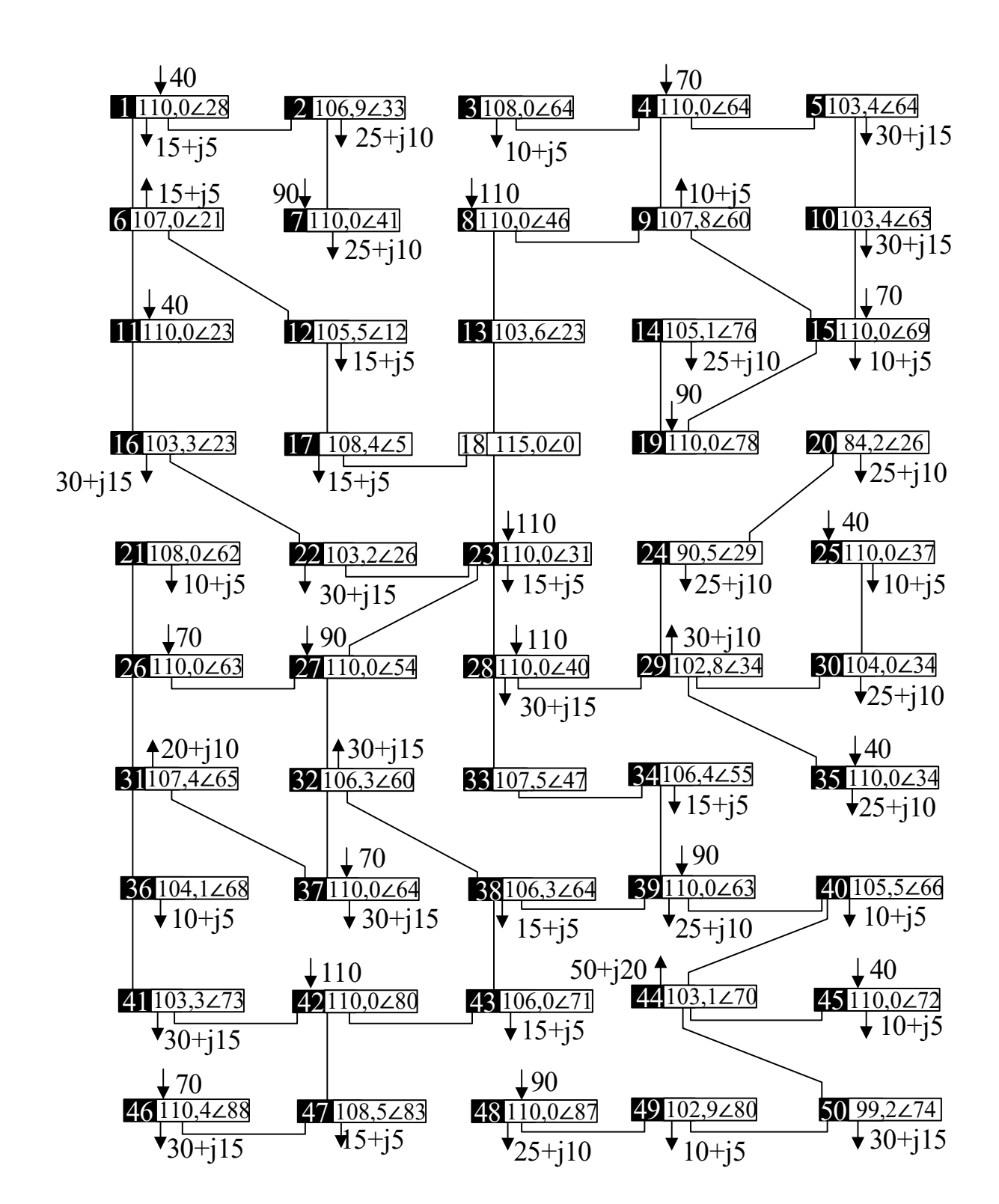

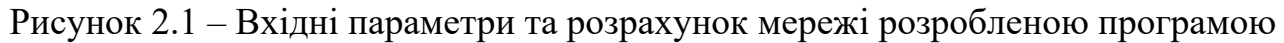

Далі записуємо дані в файл PowerFlowsData.m та проводимо розрахунок сформованої мережі.

Розрахунок успішно виконаний. Для цього знадобилося 8 ітерацій. Сформовані комплексі напруги для подальшого їх аналізу.

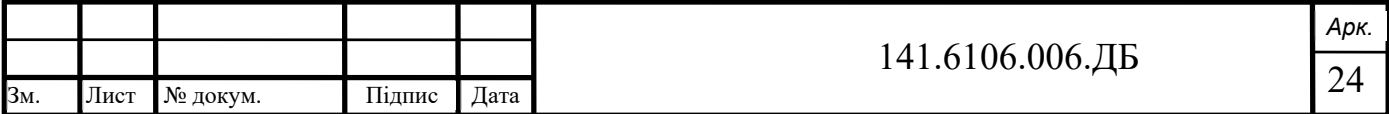

### **2.2 Розрахунок схеми за допомогою PowerFactory та РАОТП**

Програмне забезпечення Power Factory розроблено німецькою компанією DIgSILENT і є сучасним інструментом для аналізу режимів роботи електричних мереж. За допомогою цієї системи можна розраховувати УР та стійкість електричних систем, струми короткого замикання, координувати роботу захисних пристроїв або проводити аналіз за гармоніками. Проведемо розрахунок усталеного режиму мережі, сформованої у попередньому підрозділі.

Створюємо новий проект Model, у якому в графічному редакторі будуємо схему, використовуючи шини (вказуємо номінальну напругу), лінії (вказавши що це повітряна лінія, її повздовжні та поперечні параметри, номінальну напругу), навантаження (обравши тип PQ, набравши величину потужності навантаження) та генератори (використовуємо зовнішні мережі, які відіграють роль ідеальних джерел енергії, обравши тип PV та активну енергію, або SL – балансуюче джерело, зі сталою амплітудою та кутом напруги). Після чого проводимо розрахунок усталеного режиму. Оскільки повна схема має розмірність формату А3 покажемо лише фрагмент, де зображені 1, 2, 6 та 7 вузли та режимні параметри (рис. 2.2).

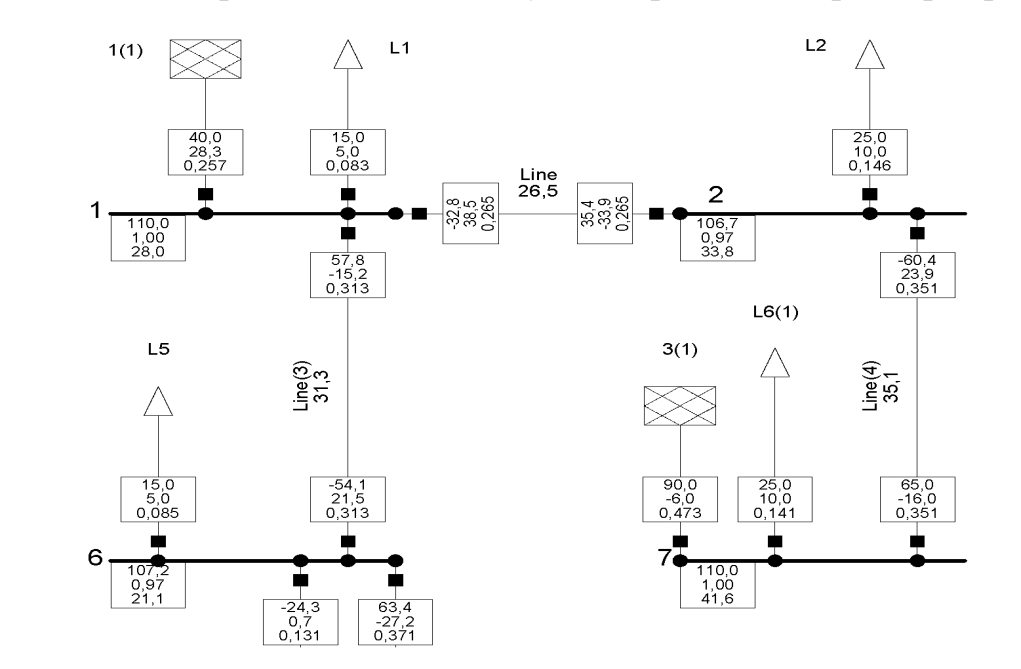

Рисунок 2.2 – Фрагмент схеми побудованої та розрахованої в Power Factory

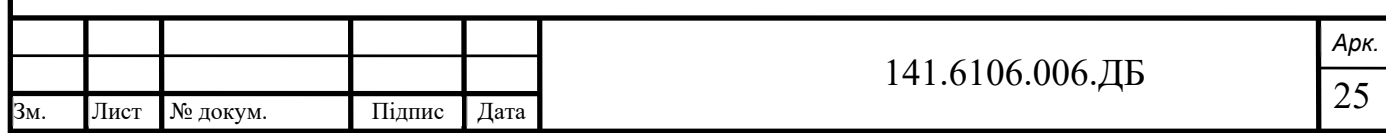

Схема успішно порахована, режим зійшовся і система є стійкою. Розраховані напруги готові для подальшого аналізу та порівняння.

Програмний комплекс РАОТП являється потужним інженерним інструментом, який дозволяє проводити розрахунок усталеного режиму, аналіз режимних характеристик, оптимізацію технологічних втрат, струмів замикання та багато іншого. Проведемо розрахунок усталеного режиму мережі, сформованої у попередньому підрозділі.

Створюємо нову модель, у якій в табличній формі вносимо вузли, їх потужності генерування або навантаження та номінальну напругу. Важливо зазначити, що в початковій схемі вузли генерації типу PV, тому встановивши відповідну визначену активну потужність генерації, стовпчик реактивної генерації залишаємо вільний і позначаємо міткою b наші вузли як балансуючі (в результаті вони балансуючі по реактивній енергії). А для одного вузла, вказуємо лише номінальну напругу і кут, тим самим роблячи його балансуючим по активній і реактивній енергії (також ставимо мітку b). У іншій вкладці вносимо лінії та їх параметри. Після того як дані схеми занесені в програму, виконуємо розрахунок режиму. Оскільки графічне представлення схеми є громіздким, покажемо лише фрагмент схеми на якому зображенні 2, 6, 12, 17, 22 вузол та результати розрахунку усталеного на рисунку 2.3.

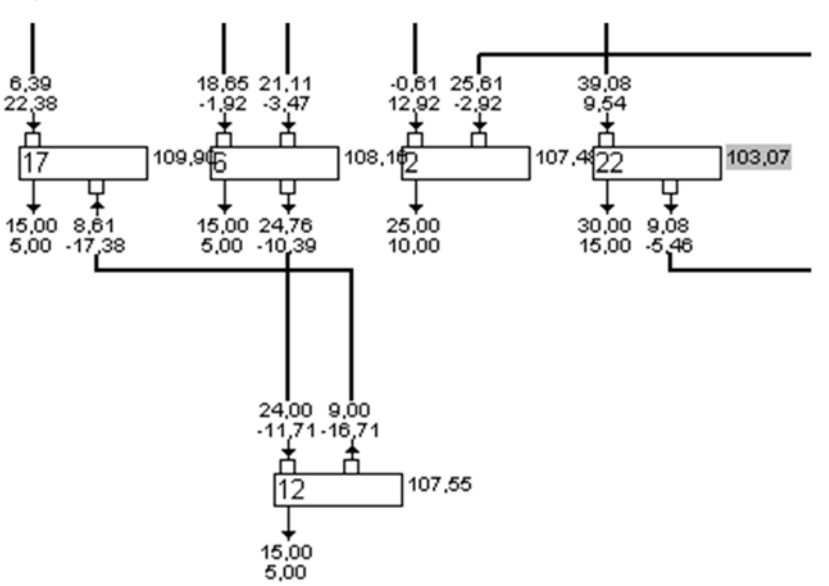

Рисунок 2.3 – Фрагмент схеми побудованої та розрахованої в РАОТП

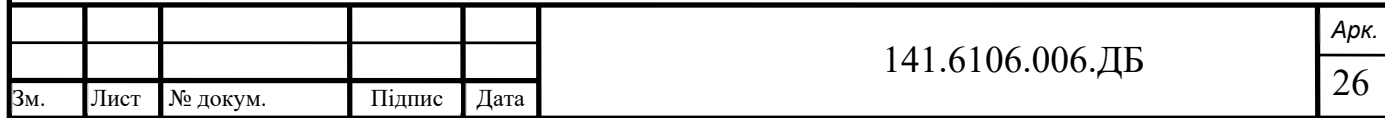

Схема успішно порахована, режим зійшовся і система є стійкою. Розраховані напруги готові для подальшого аналізу та порівняння.

Вважаючи величини, що розраховані спеціалізованими програмами за істинні, знайдемо відносну та абсолютну похибку по амплітуді та куті напруги у кожному вузлі. Відносну похибку рахуємо за формулою  $\epsilon = ((U_{\text{mat}} - U_x)/U_x) \times 100\%$ , абсолютна  $\Delta \varphi = \varphi_x - \varphi_{\text{mat}}$ , де  $U_x$  напруга істина у кВ, а *U mat* напруга розрахована розробленою програмою у кВ. Враховуючи велику кількість вузлів представимо у таблиці 2.1 порівняння лише частини з них, а саме 5-15 вузли.

|    |             | PF                |            | <b>PAOTII</b>                                   |            | <b>MATLAB</b>             |            | Відносна                                     |               | Абсолютна |               |
|----|-------------|-------------------|------------|-------------------------------------------------|------------|---------------------------|------------|----------------------------------------------|---------------|-----------|---------------|
|    |             |                   |            |                                                 |            |                           |            | похибка                                      |               | похибка   |               |
| N  | $U_{\rm M}$ | $U_{\text{po3p}}$ | <b>KyT</b> | $U_{\text{po3p}}$                               | <b>Кут</b> | $U_{\text{po3p}}$         | <b>Кут</b> | PF                                           | <b>PAOTII</b> | PF        | <b>PAOTII</b> |
| 5  |             | 110 103,12        | 62,97      |                                                 |            | 103,07 75,45 103,44       |            | $63,65 \mid 0,31\%$                          | 0,36%         | $-0,676$  | 11,808        |
| 6  |             | 110 107,21        | 21,09      | 108,16                                          | 5,84       | 107,04                    |            | $20,69$ -0,16%                               | $-1,03\%$     | 0,404     | $-14,850$     |
| 7  |             | 110 110,00        |            | $41,62$  110,00 11,91                           |            | 110,00                    |            | $41,16 0,00\%$                               | $0.00\%$      | 0,459     | $-29,251$     |
| 8  |             |                   |            | 110 110,00 45,65 110,00 47,59 110,00            |            |                           |            | $46,42 0,00\%$                               | $0.00\%$      | $-0,763$  | 1,172         |
| 9  |             |                   |            | 110   107,66   59,07   105,54   68,29   107,82  |            |                           |            | 59,78 0,15%                                  | 2,16%         | $-0,711$  | 8,507         |
| 10 |             | 110 103,04        |            | 64,64   102,96   77,66   103,35   65,31         |            |                           |            | 0,30%                                        | 0,38%         | $-0,668$  | 12,353        |
| 11 |             | 110 110,00        |            | $23,67$  110,00                                 | 7,88       | $110,00$   23,34   0,00%  |            |                                              | $0.00\%$      | 0,325     | $-15,459$     |
| 12 |             |                   |            | 110 106,49 12,54 107,55                         | 2,59       | 105,49                    |            | $12,16$ -0.94%                               | $-1.91\%$     | 0,381     | $-9,573$      |
| 13 |             | 110   106,36      |            | $21,70$   102,94   23,23                        |            |                           |            | $\left[ \frac{103,55}{22,61} \right]$ -2,64% | $0.59\%$      | $-0.911$  | 0,618         |
| 14 |             | 110 104,92        |            | 74,86   104,92   89,83   105,08   75,57   0,15% |            |                           |            |                                              | 0.15%         | $-0,708$  | 14,264        |
| 15 |             | 110 110,00        | 68,51      |                                                 |            | $110,00$   82,04   110,00 |            | $69,26 0,00\%$                               | $0.00\%$      | $-0,749$  | 12,778        |

Таблиця 2.1 – Напруги частини вузлів розраховані програмами та похибки

### **Висновки**

Отже, було розраховано усталені режими у двох спеціалізованих комплексах, а також у розробленій програмі. При всіх трьох розрахунках система виявлялася стійкою, режим сходився. Максимальні похибки у всіх вузлах мережі представленні у таблиці 2.2.

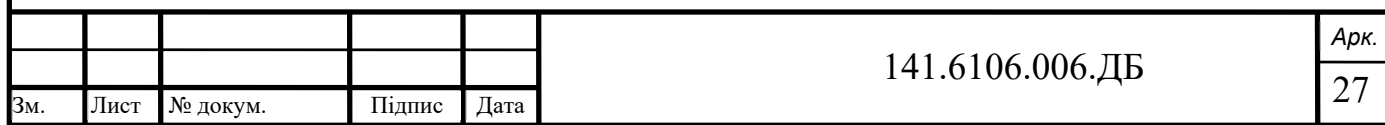

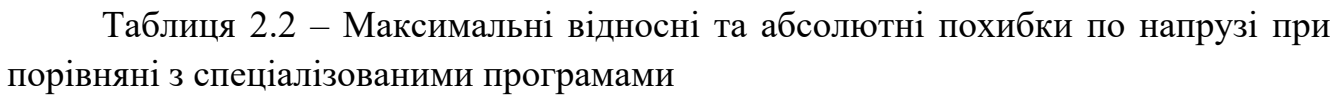

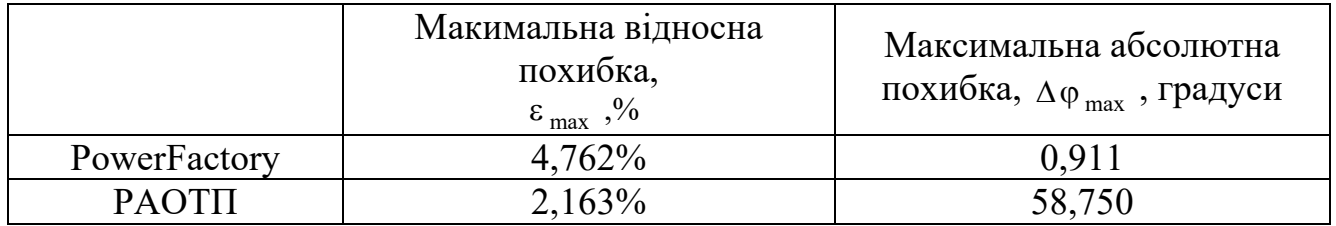

Спостерігаємо відхилення в межах до 5% по модулю напруги при порівняні з обома розрахунковими комплексами. Також незначне відхилення по куту напруги (до 1 градусу) при моделюванні в PowerFactory. Відхилення до 58 градусів при розрахунку РАОТП, що може бути викликано особливістю методів розрахунку. Отже, можемо вважати що розроблена програма з задовільною точністю розраховує усталений режим, а тому потокорозподіл і інші величини розраховуються правильно.

Отже, для перевірки правильності розрахунку даних розробленою програмою, основою яких є параметри усталеного режиму, була промодельована однакова схема та отриманий УР у програмних комплексах PowerFactory та РАОТП. Напруги у вузлах зійшлися з точністю до 5%, що свідчить про правильність розрахунків розробленою програмою.

Впевнившись у правильності розрахунків можемо виконувати оптимізацію, знаючи що програма розраховує параметри режиму з високою точністю та достовірністю.5

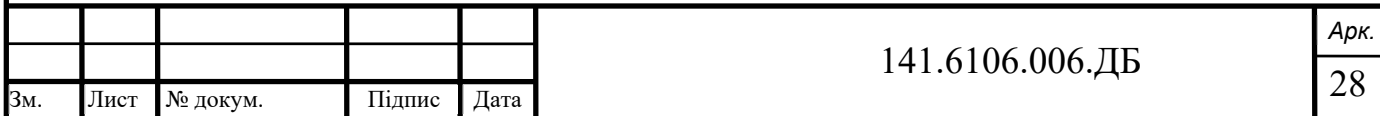

# **3 ОПТИМІЗАЦІЯ ПЕРЕТОКІВ АКТИВНОЇ ПОТУЖНОСТІ МЕРЕЖІ З ЗАЛУЧЕННЯМ РЕЗЕРВНИХ АГРЕГАТІВ**

При дефіциті генерації у великих складнозамкнених системах і потребі залучати резервну генерацію важливим є раціональний вибір величини резервів потужності, неоптимальний вибір якої веде за собою неефективне використання пропускної здатності контрольованих перетинів, що в свою черго призводить до неефективного використання мережі в цілому та як наслідок підвищення вартості електроенергії. Тобто, гостро стоїть проблема оптимізації процесу вибору величини резервної потужності для мінімізації витрат енергії при обов'язковому дотриманні величин допустимих перетоків по перетинах та виконання мінімізації сумарних втрат в мережі.

Виконаємо оптимізацію вибору величини резервної потужності складнозамкненої електричної мережі в якій є дефіцит генерованої потужності використовуючи розроблену програму.

Використаємо конфігурацію створеної у попередньому розділі мережі, а саме розміщення вузлів, ліній та їх параметрів. По вузлах встановимо 20 основних генераторів. Потужність генераторів в межах від 34 МВт до 76,5 МВт. Балансуючий вузол знаходиться у першому вузлі. Також в мережі передбачається встановлення 10 резервних генераторів, потужність яких підбиратиметься у процесі оптимізації. Також потрібно обрати перетини та відповідні для них обмеження по перетікаючій активній потужності. Створимо чотири перетини, які ділять мережу на характерні зони відносно розміщення балансуючого вузла. Обмеження по перетоках зазвичай задаються диспетчерським пунктом, у нашому випадку обмеження для першого перетину 85 МВт, другого 80 МВт, третього та четвертого 15 МВт. Навантаження розміщене у 40 вузлах схеми, потужність одиничного коливається від 6,5+j3,25 МВА до 39+j19,5 МВА.1

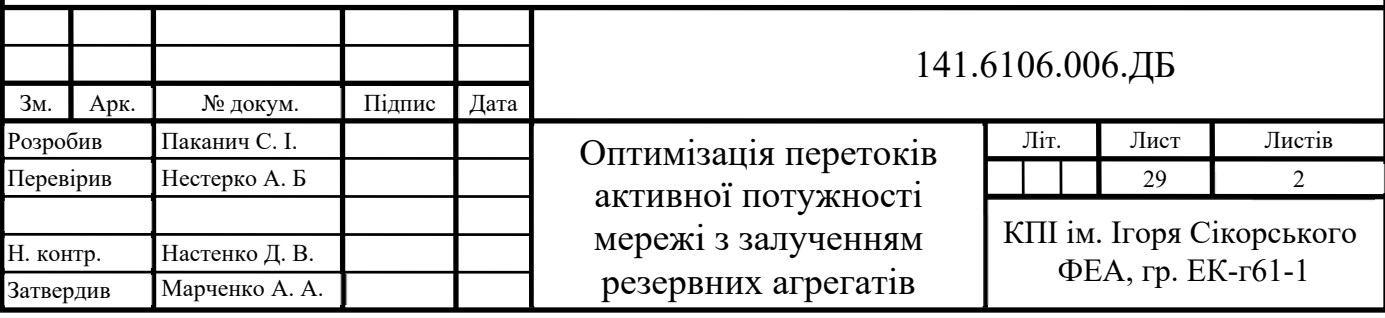

Схематичне зображення описаної мережі зображено на рисунку 3.1. Де чорними точками та цифрами показані вузли та їх номери. Жовте кільце та цифра показує встановлений у вузлі генератор то його номер, синій аналогічно для резервних генераторів. Жовта точка показує балансуючий вузол. Червона штрихова лінія та цифра – це обраний переріз та його номер.

Оптимізацію потужності резервних генераторів будемо проводити з кроком 1 МВт.

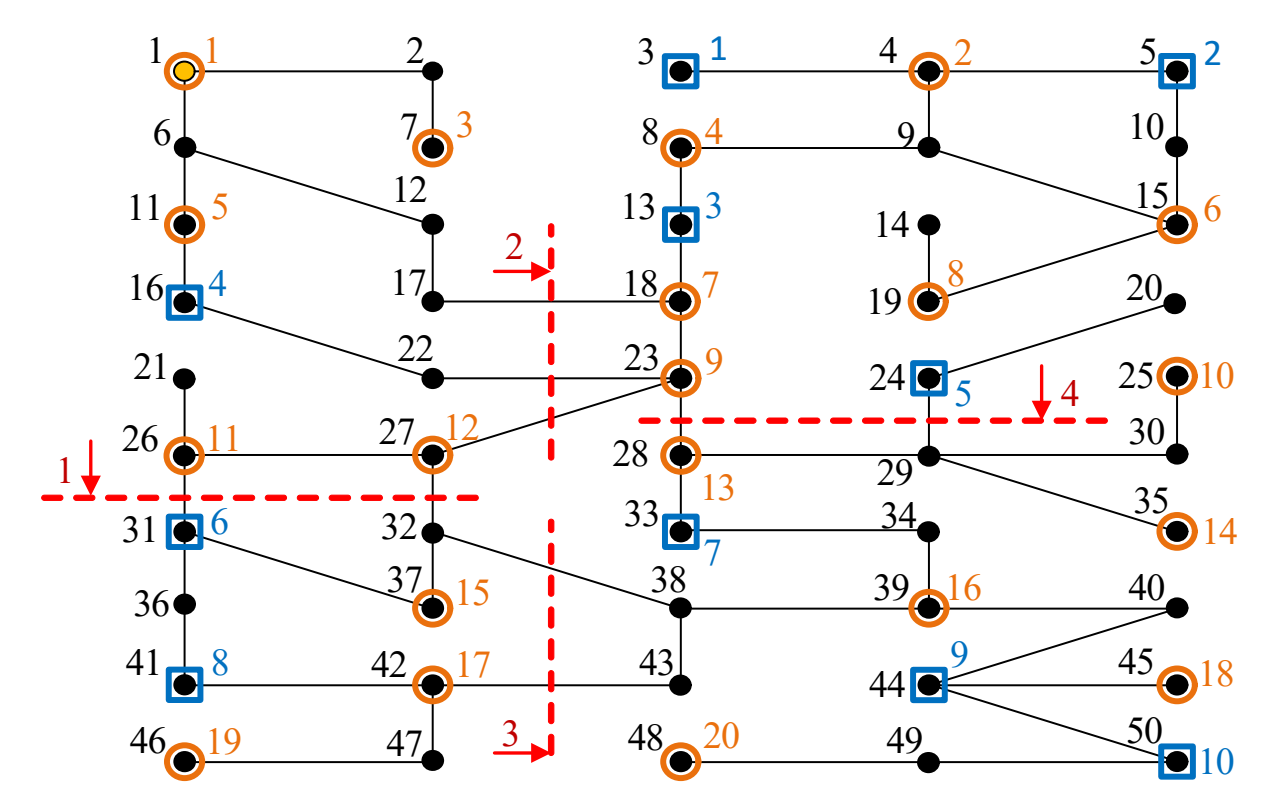

Рисунок 3.1 – Схематичне зображення мережі, встановлених генераторів та перетини

### **3.1 Результати оптимізації при наявних обмеженнях по контрольованих перетинах та дефіциті генерації у мережі**

Розрахунок показав, що для того, щоб перекрити дефіцит електроенергії у проблемних місцях та досягти мінімальних втрати в мережі, враховуючи обмеження по перетоках активної потужності по контрольованих перетинах необхідно ввести в мережу перший резервний генератор на потужності 15 МВА, четвертий – 19 МВА, п'ятий – 19 МВА, шостий – 17 МВА та восьмий – 20 МВА. Сумарні втрати в мережі складуть 50,384 МВт. Обмеження по перетоках не

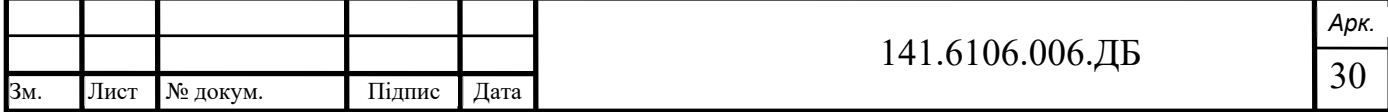

порушуються. При аналогічному розрахунку мережі без ввімкнення резервних генераторів (без оптимізації) відбудеться перевищення допустимих перетоків активної потужності через перетини, а сумарні втрати складуть 118,043 МВт, що більше у два рази, чим при оптимальному ввімкнені генераторів. У процесі оптимізації перебирався ряд можливих конфігурацій (комбінацій) резервних генераторів та їх потужності. Кожній комбінації відповідали сумарні втрати активної енергії в мережі. Ці втрати коливалися від 51,780 МВт до 66,767 МВт. Комбінація при якій втрати найменші програма використовує як результат оптимізації. У таблиці 3.1 покажемо 15 найоптимальніших конфігурацій ввімкнення резервних генераторів, при яких перетоки через перетини задовольняють обмеженням, а також варіант без ввімкнення резерву та відповідні сумарні втрати енергії.

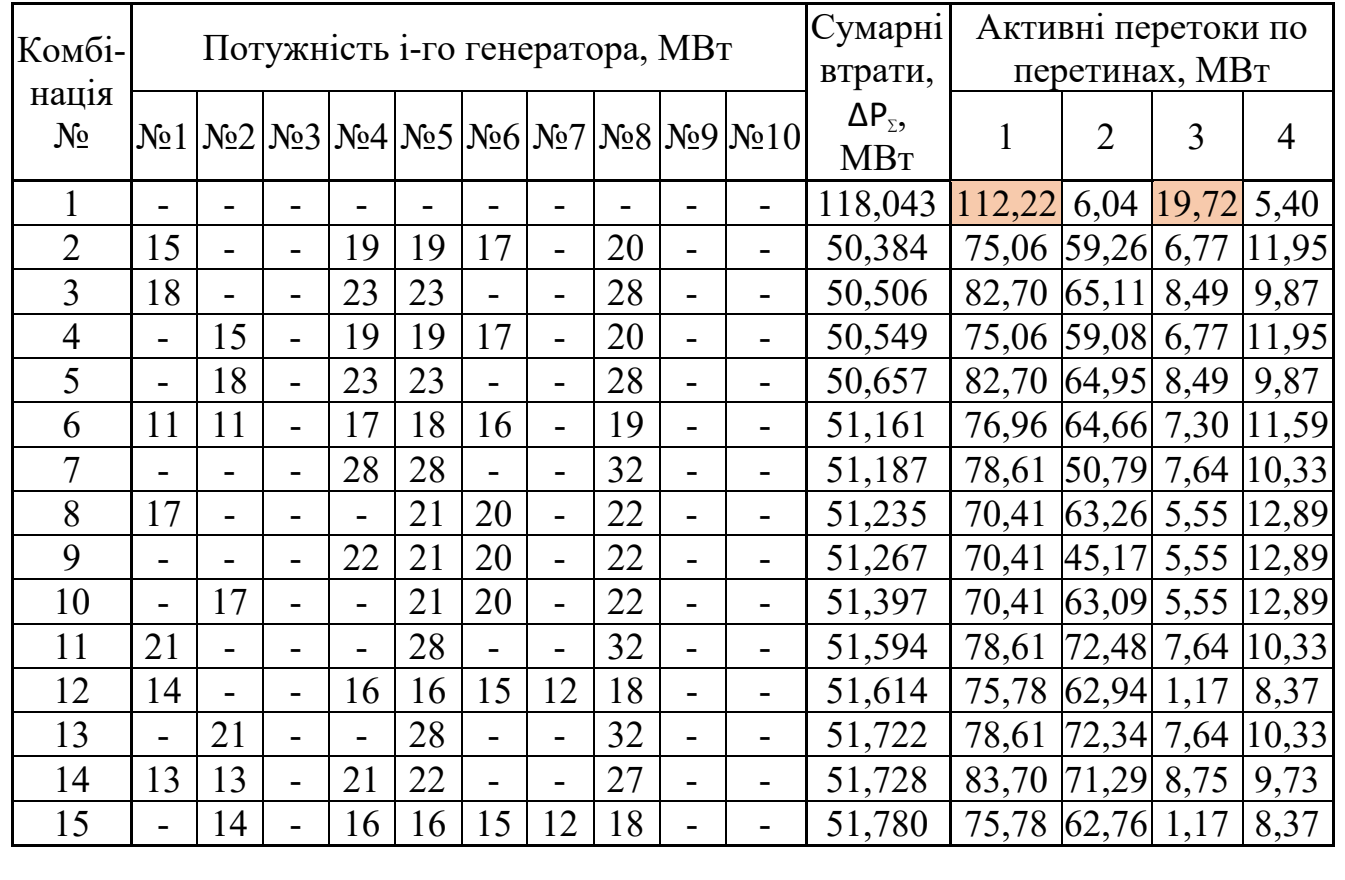

Таблиця 3.1 – Результати оптимізації мережі

В результаті розрахунку, розглядалося ще 691 комбінація, при яких сумарні втрати збільшувалися від 51,998 МВт до 66,767 МВт, тобто знайдено

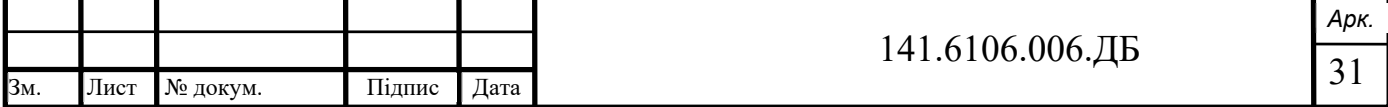

найоптимальніший варіант. Також в першому рядку видно на скільки втрати будуть більшими без оптимізації.

У процесі оптимізації аналізується 705 комбінацій генераторів (Ni). Відсортуємо ці комбінації по зменшенню сумарних втрат в мережі та на рисунку 3.2 покажемо збіжність сумарних активних втрати  $\Delta P_{\Sigma}$  залежно від обраної комбінації Ni.

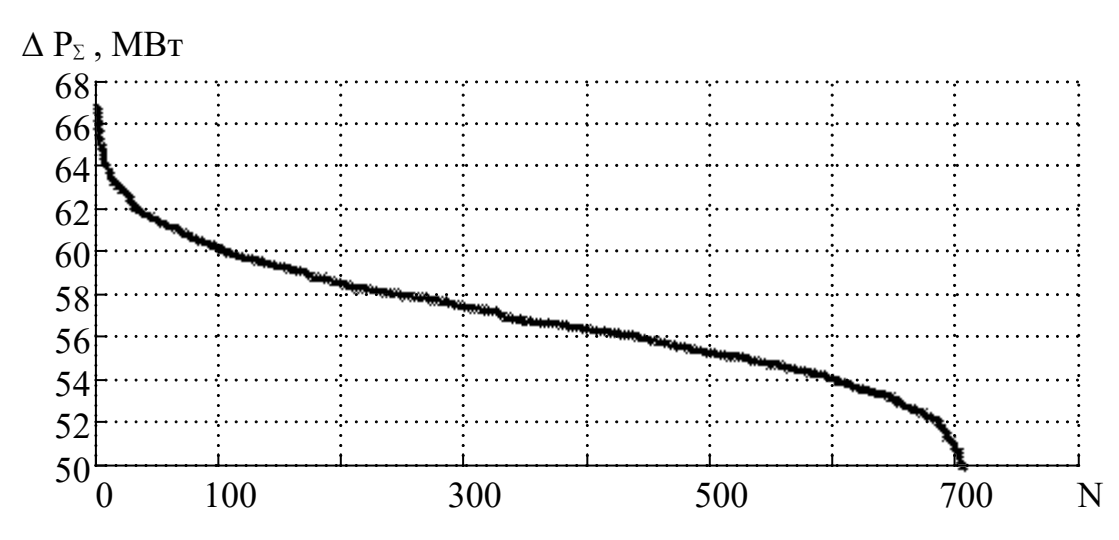

Рисунок 3.2 – Збіжність по сумарним втратам залежно від комбінації використаного резерву

На графіку бачимо, що в залежності від обраної комбінації, втрати коливаються від 50 МВт до 67 МВт, при умові увімкнення генераторів та їх оптимальної потужності. Перебираючи 700 комбінацій досягається мінімум.

### **3.2 Вплив наявності та величини обмежень перетоків по перетинах**

Кожен контрольований перетин має свої обмеження по перетоках активної енергії. Щоб забезпечити надійний і ефективний процес передачі потужності по електричних мережах, відслідковуються перетоки активної потужності в контрольованих перетинах. У перетинах електричної мережі визначаються величини допустимих перетоків активної потужності, дотримання яких повинно забезпечуватися на всіх етапах планування, експлуатації та управління електричним режимом [3].

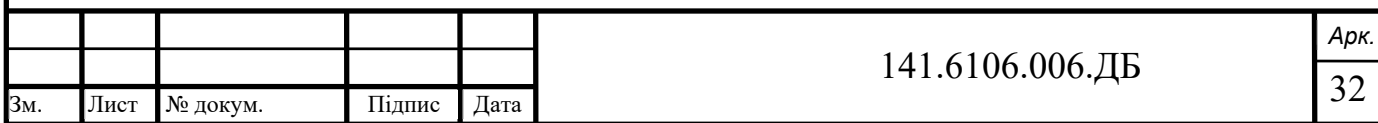

В розрахунковій мережі задіяні обмеження для першого перетину 85 МВт, другого 80 МВт, третього та четвертого 15 МВт. У процесі оптимізації перебирається велика кількість комбінацій резервних генераторів, але при введені допустимих перетоків при ряді комбінацій порушуються дані обмеження. Величини перетоків при різних комбінаціях та оптимальних потужностях резервних генераторів з урахування введених обмежень зображені на рисунку 3.3.

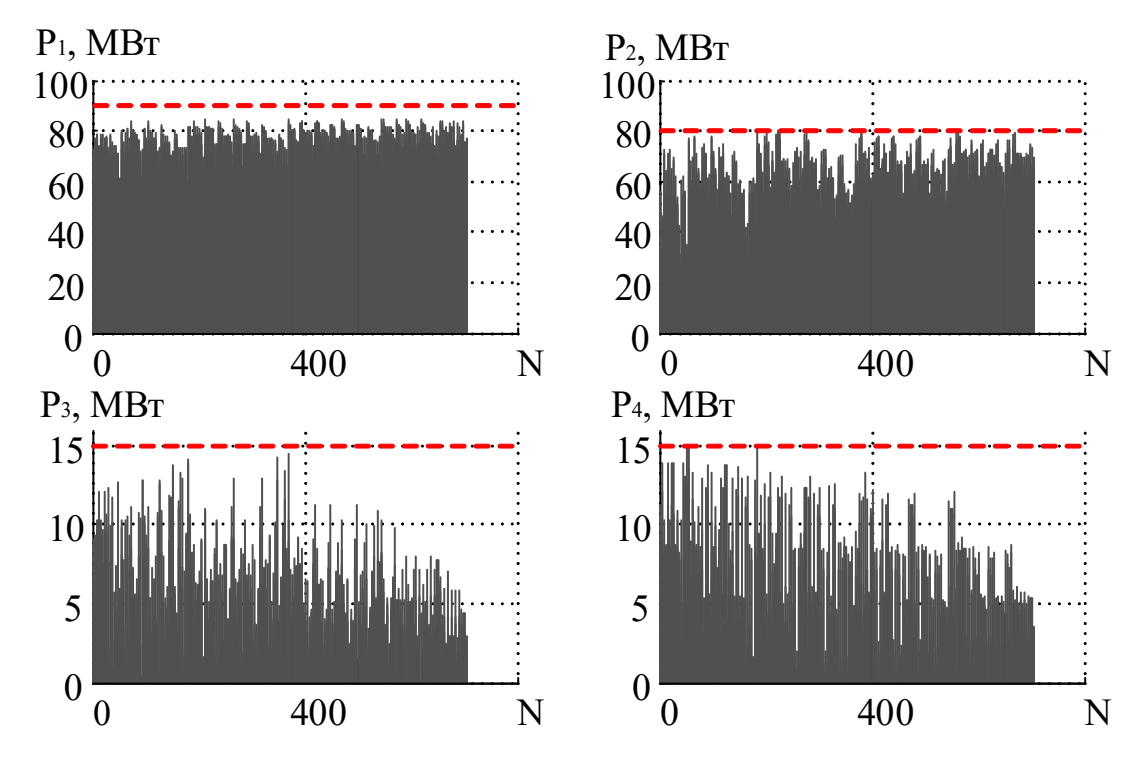

Рисунок 3.3 – Перетоки потужності по перетинам з урахуванням обмежень при різних комбінаціях резерву

Як бачимо з графіків, у жодному з контрольованих перетинів у процесі оптимізації (підбору найбільш оптимальної конфігурації) не порушується задані обмеження.

Збільшимо обмеження на дуже велику величину і тоді можемо вважати, що вони не вплинуть на процес оптимізації та проведемо розрахунки знову. Результати величин перетоків активної потужності при різних комбінаціях без урахування обмежень зображено на рисунку 3.4.

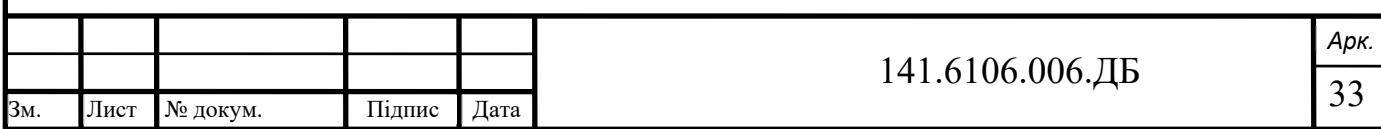

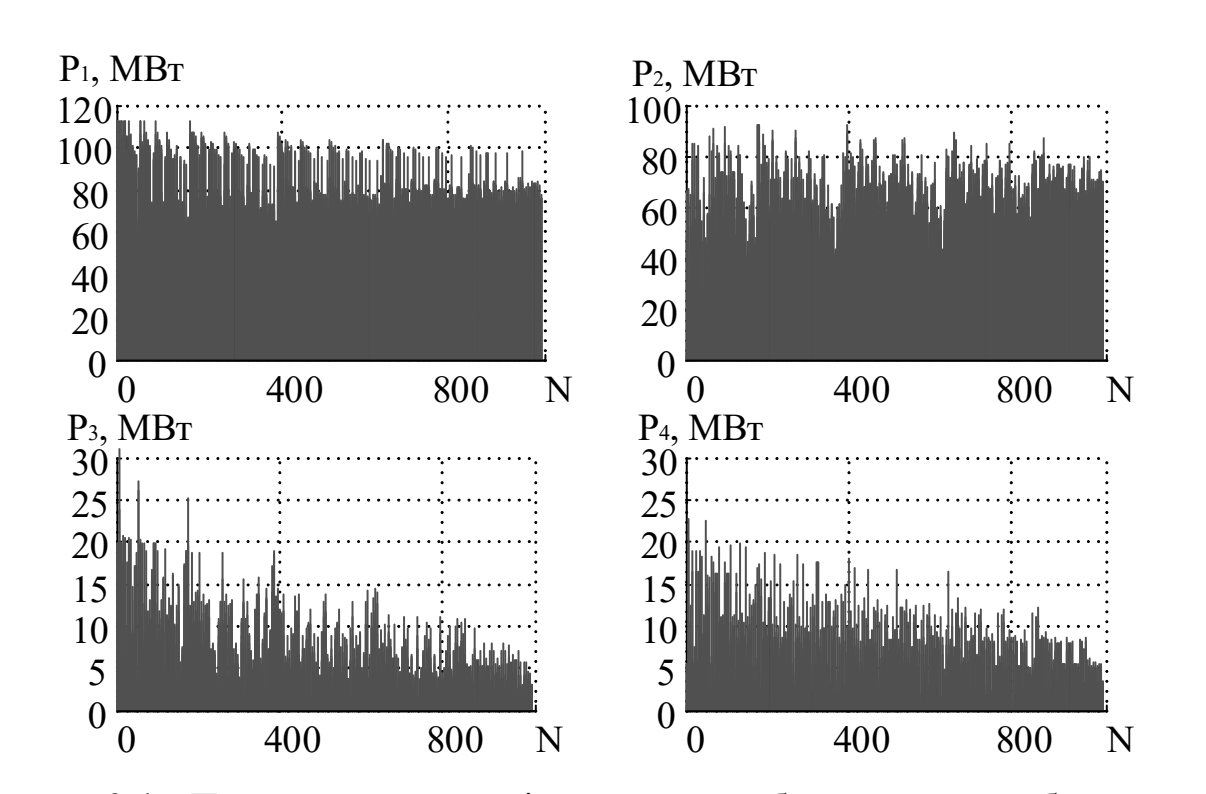

Рисунок 3.4 – Перетоки потужності по перетинам без урахування обмежень при різних комбінаціях резерву

З графіків бачимо, що кількість можливих варіантів комбінацій, які перебирає програма збільшилася на варіанти, при яких спостерігається значне перевищення попередніх обмежень. Аналізуючи попередні графіки можемо сказати, що в процесі оптимізації врахування обмежень проводиться успішно.

Далі дослідимо вплив величини обмежень по перетинах на тій самій мережі, зменшивши обмеження одразу у двох перетинах. Початковий стан: оптимізація проводилася при обмеженнях [85 80 15 15] МВт по кожному з чотирьох перетинів. Результатом виконання оптимізації є такий оптимальний склад генераторів:  $N_2$ 1 – 15 МВт, №4 – 19 МВт, №5 – 19 МВт, №6 – 17 МВт та №8 – 20 МВт. Сумарна резервна генерація, що використовується складає 90 МВт. Сумарні втрати в мережі складають 50,384 МВт. Далі виконуємо оптимізацію зменшивши величину обмежень у першому та другому перетинах [60 60 15 15] МВт. В результаті оптимізації найменші втрати (56,513 МВт) будуть при потужності резервного генератора №6 – 25 МВт, №7 – 21 МВт та №8 – 27 МВт. Сумарна резервна генерація, що використовується в даному випадку склала 73 МВт. Графічне зображення результатів представлене на діаграмі (рис. 3.5)

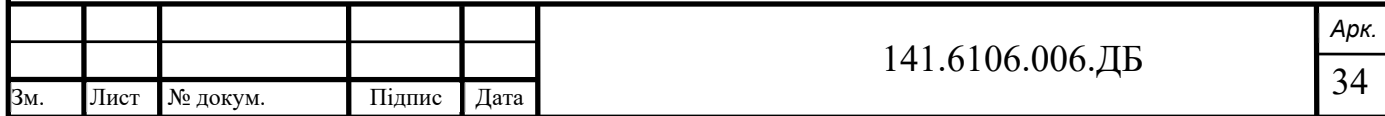

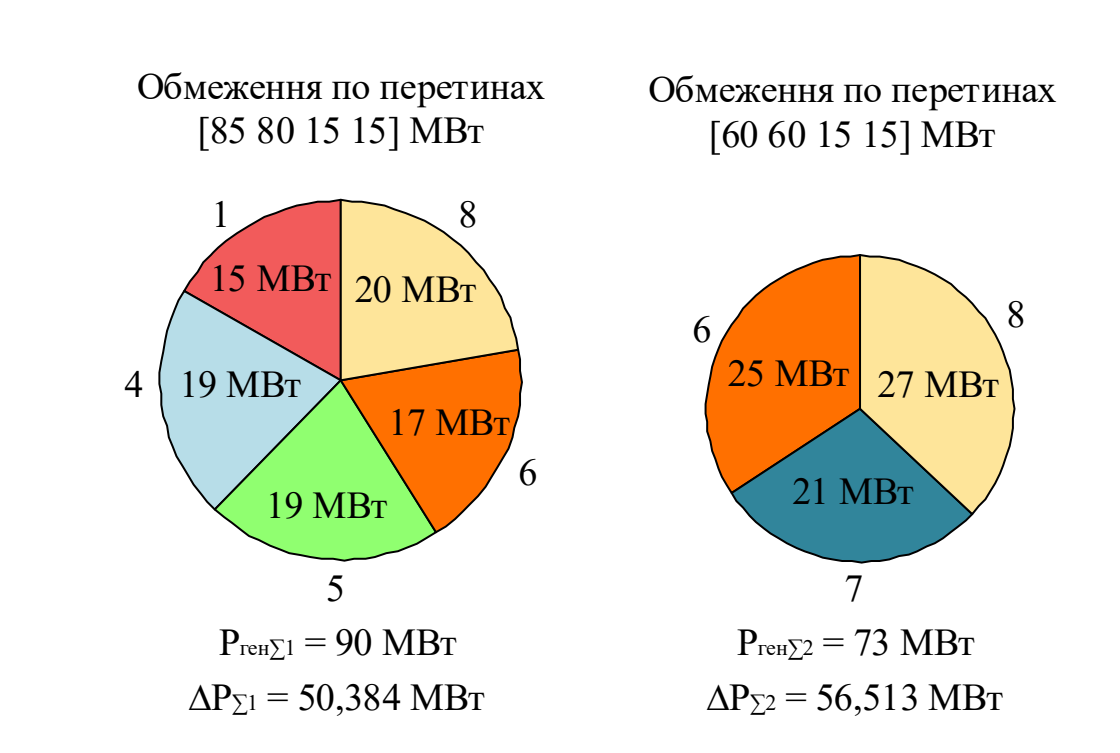

Рисунок 3.5 – Вплив величини обмежень перетоків активної потужності по перетинах на результат оптимізації

Тобто бачимо, що зміна величини обмежень впливає на вибір складу та потужності резервних генераторів. Якщо порівнювати з попередніми обмеженнями бачимо, більш строгі обмеження (на 30% - 40% менші) по першому та другому перетині вплинули на зменшення кількості задіяних резервних генераторів (зменшилося з 5 до 3) та збільшення їх одиничної потужності, водночас при оптимізації зменшився вплив сумарної резервної генерації на 17 МВт та збільшення втрат в мережі на 6,129 МВт.

#### **Висновки**

Для того щоб досягти оптимальності по втратам в процесі цієї оптимізації, найефективніше використовувати більше генераторів з меншою потужністю, ніж таку саму кількість лише з більшою потужністю. Результати отримані для складнозамкненої мережі яка складається з 50 вузлів, тому для великих енергосистем цей ефект буде лише посилюватися. Отже, рекомендується установлювати в ОЕС України розосереджену генерацію, тобто брати участь у такому виді допоміжних послуг.

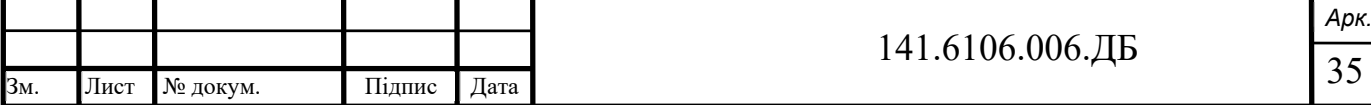

Результати оптимізації відрізняються перевищення допустимих перетоків при оптимізації без врахування обмежень по перетинам, або коли вони є більш строгими тому вибір цих обмежень є важливою технологічною задачею, і зрозуміло що вона йде в противагу економічності експлуатації мережі, впливаючи на пропускну здатність перетинів на можливість використання резервів по всій мережі, зменшуючи їх.

Аналізуючи діаграми рис. 3.5, резервні агрегати мають різну частоту використання та потужністю, з якою вони застосовуються. Генератори №6 та №8 є оптимальними для використання при обмеженнях [85 80 15 15] МВт та [60 60 15 15] МВт, а генератори №1, №4, №5, №7 стають не оптимальними при зміні обмежень. З табл. 3.1 видно, що навіть при однакових обмеженнях, серед найоптимальніших комбінацій генератори №5, №8 зустрічається у всіх випадках, а інші генератори зустрічаються менше, окрім генераторів №3, №9, №5, №10 використання яких не приводить до зменшення втрат в мережі при заданій конфігурації та навантаженні мережі. Даний ефект варто дослідити, для того щоб мати об'єктивне технічне та економічне бачення ситуації з використання резерву.

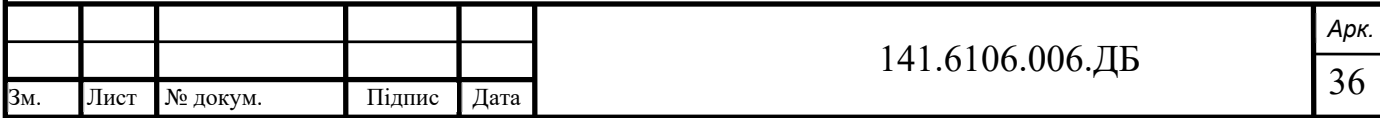

### **4 ОЦІНКА ВИКОРИСТАННЯ РЕЗЕРВНИХ ГЕНЕРАТОРІВ ПРИ ЛОКАЛІЗАЦІЇ ДЕФІЦИТУ ГЕНЕРУЮЧОЇ ПОТУЖНОСТІ**

Великі електричні мережі, такі як ОЕС України, володіють резервною потужністю, яка представлена у вигляді блоків електричних станцій, резервних чи не задіяних генераторах, або у вигляді задіяних основних генераторів, які працюють не на повну потужність. Оцінка і аналіз таких резервів є невід'ємною складовою при проектуванні нових мереж, реконструкції або модернізації вже існуючих.

### **4.1 Вагомість окремих резервних генератора при аваріях**

Кожну мережу можна поділити на типові зони по заданих перетинах та розміщення балансуючого вузла (позначаємо БП). Трансформуємо схему сформовану у попередніх розділах (рис. 4.1), та виділимо чотири зони (рис. 4.2).

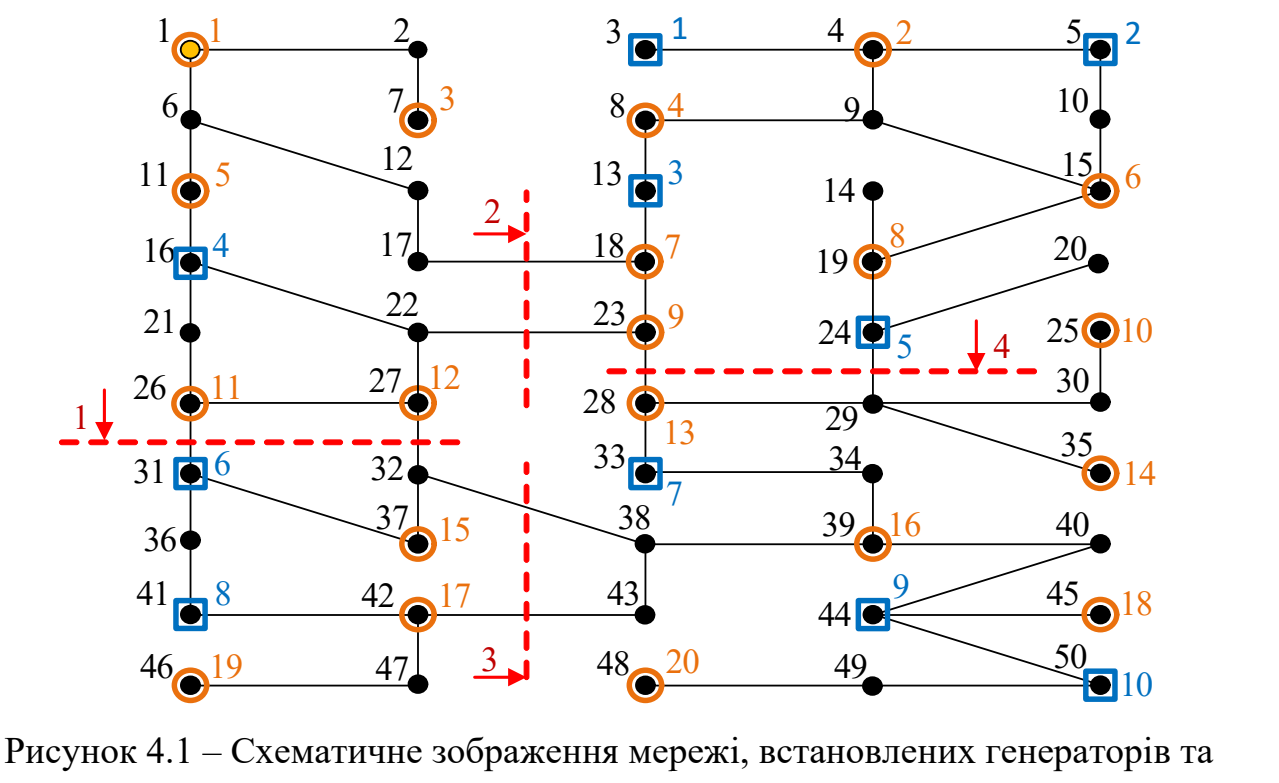

перетини1

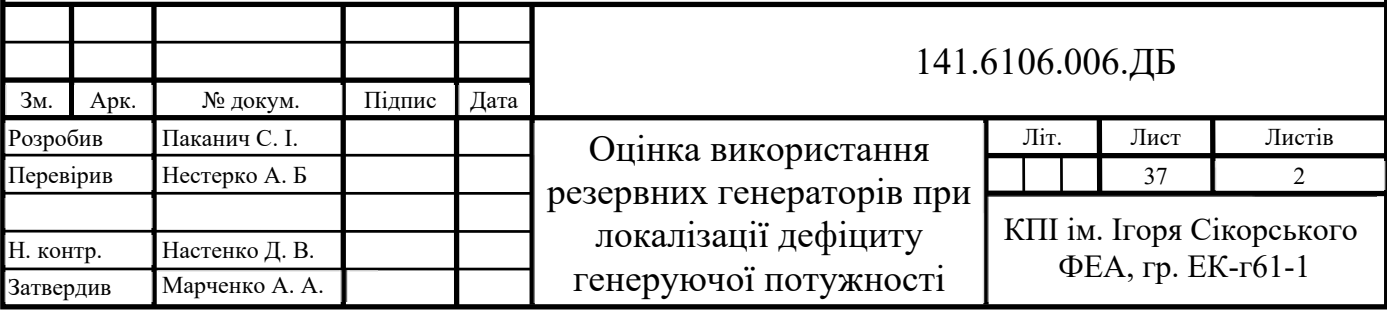

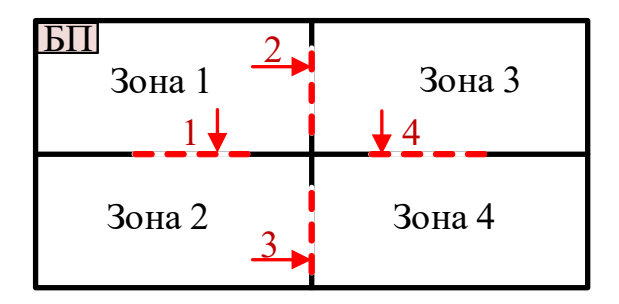

Рисунок 4.2 – Розподіл мережі на зони по перетинах

Далі промоделюємо ситуації, коли буде наявний дефіцит потужності по черзі у кожній зоні, збільшивши споживання у вузлах які належать певній зоні та порівняємо, які з генераторів були найбільше задіяні для усунення дефіциту. Тобто при збуреннях в певних характерних точках де перетинаються перетини. Для моделювання дефіциту генерованої потужності у першій зоні у вузлі №21 встановлюємо навантаження 137+j70 МВА, аналогічно у випадку для другої зони №47 – 100+j150 МВА, для третьої зони №9 – 135+j75 МВА, для четвертої зони №40 – 95+j50 МВА. Також усунемо обмеження по перетинах, оскільки воно може звузити ряд можливих варіантів, що в даній задачі необхідно уникнути для збільшення точності результатів оцінки генераторів. Проводимо оптимізацію для випадку дефіциту генерації в першій зоні встановивши навантаженням 137+j70 МВА у вузлі №21. Фіксуємо та зберігаємо всі можливі комбінації з відповідними їм мінімальними сумарними втратами. Вказані комбінації розраховувалися та розглядалися програмою як ймовірно оптимальні. Відбираємо комбінації при яких втрати відрізняється від мінімально можливих до 10%, тобто резервні генератори мають найбільш оптимальні потужності та конфігурації. Проводимо аналогічні операції для другої, третьої та четвертої зон. Приклад даного відбору для третьої зони представлений у таблиці 4.1.

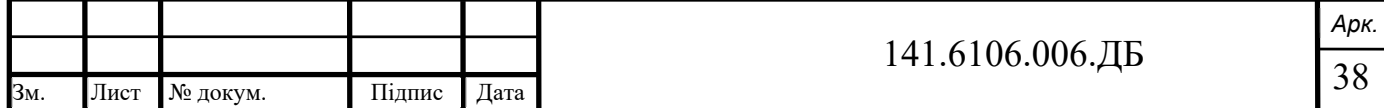

| Номер                | в третии зоні, та відповідні ім сумарні втрати<br>Потужність n-го генератора, МВт |                |                  |                  |                  |                  |                  |                  |                  |                   | Втрати,    |
|----------------------|-----------------------------------------------------------------------------------|----------------|------------------|------------------|------------------|------------------|------------------|------------------|------------------|-------------------|------------|
| комбінації           | N <sub>0</sub> 1                                                                  | N <sub>2</sub> | N <sub>0</sub> 3 | N <sub>0</sub> 4 | N <sub>0</sub> 5 | N <sub>0</sub> 6 | N <sub>2</sub> 7 | N <sub>0</sub> 8 | N <sub>0</sub> 9 | N <sub>2</sub> 10 | <b>MBT</b> |
|                      | 28                                                                                | 29             |                  |                  | 25               |                  |                  |                  |                  |                   | 45,416     |
| $\overline{2}$       | 37                                                                                | 39             |                  |                  |                  |                  |                  |                  |                  |                   | 45,733     |
| 3                    | 26                                                                                | 27             |                  |                  | 22               | -                |                  | 15               |                  |                   | 47,121     |
| $\overline{4}$       | 24                                                                                | 25             | 18               | $\blacksquare$   | 21               |                  | -                |                  |                  |                   | 47,353     |
| 5                    | 26                                                                                | 27             |                  | 16               | 23               |                  |                  |                  |                  |                   | 47,402     |
| 6                    | 33                                                                                | 34             |                  |                  |                  |                  |                  | 20               |                  |                   | 47,537     |
| $\cdots$             | $\cdots$                                                                          | $\cdots$       | $\cdots$         | $\cdots$         | $\cdots$         | $\cdots$         | $\cdots$         | $\cdots$         | .                | $\cdots$          | $\cdots$   |
| 38                   | 29                                                                                | 31             |                  |                  |                  | -                | 18               | 16               |                  |                   | 49,892     |
| 39                   | 25                                                                                | 25             |                  |                  | 21               | 13               |                  |                  | 11               |                   | 49,906     |
|                      | ⇩                                                                                 | ⇩              | ⇩                | ⇩                | ⇩                | ⇩                | ⇩                | ⇩                | ⇩                | ⇩                 |            |
| $P_{\Sigma i}$ , MBT | 1048                                                                              | 1087           | 219              | 138              | 553              | 102              | 114              | 162              | 78               | 48                | 3549       |
| частка               | 30%                                                                               | 31%            | 6%               | 4%               | 16%              | 3%               | 3%               | $5\%$            | $2\%$            | $1\%$             | 100%       |

Таблиця 4.1 – Варіанти вкладу резервних генераторів для усунення дефіциту в третій зоні, та відповідні їм сумарні втрати

Видно, що потужності резервних генераторів №1 та №2 використовуються більшою мірою (рис. 4.3). Якщо просумувати всю потужність генераторів яка використовується для локалізації дефіциту при відібраних випадках, то потужність генератора №2 складає 31%, а №1 – 30% від всієї залученої потужності.

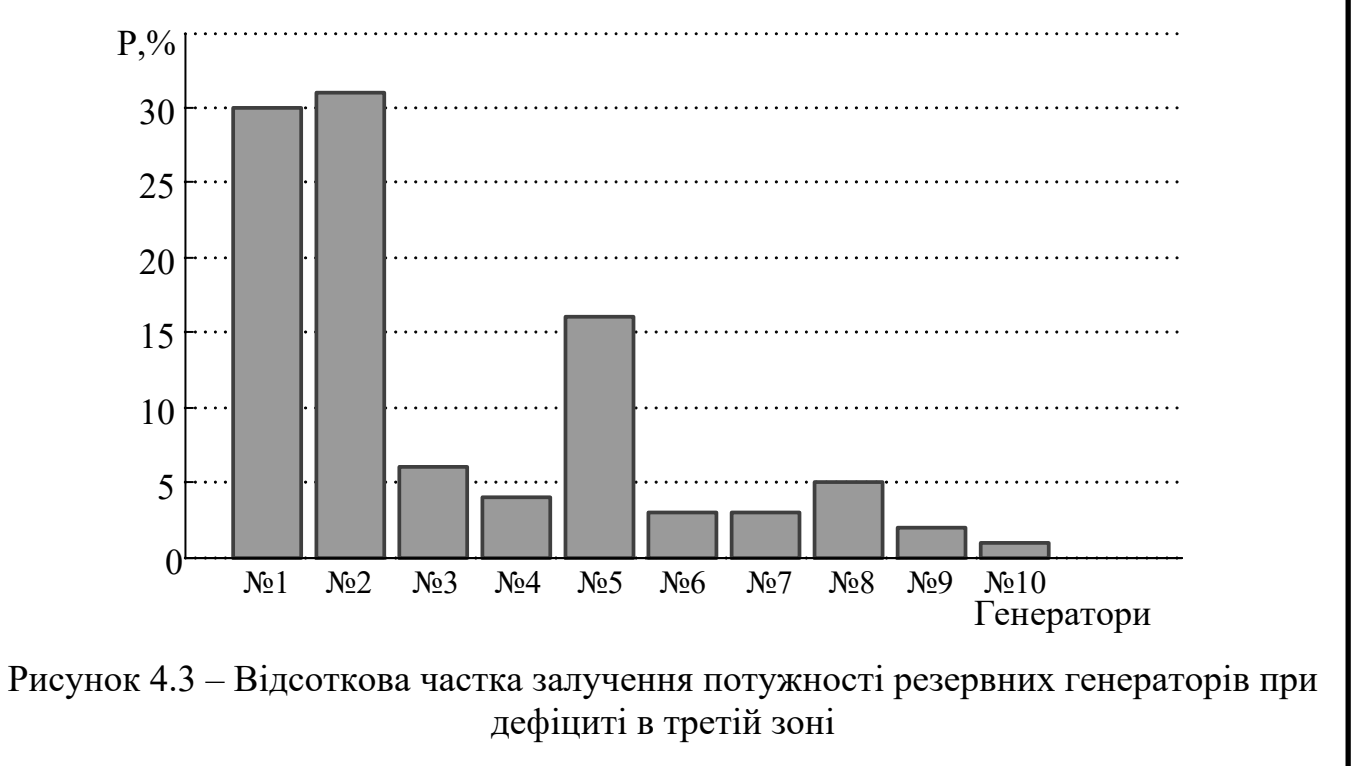

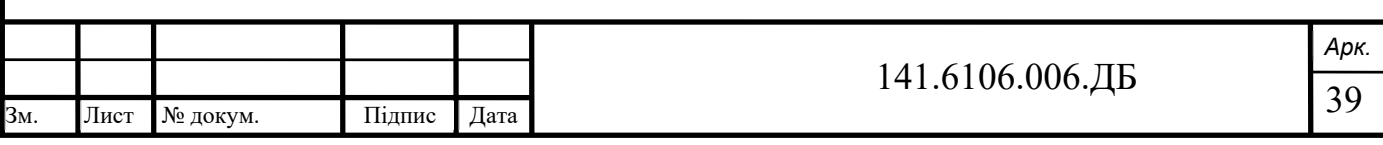

 Проведемо такі досліди для всіх зон та порахуємо вклади кожного генератора (таблиця 4.2).

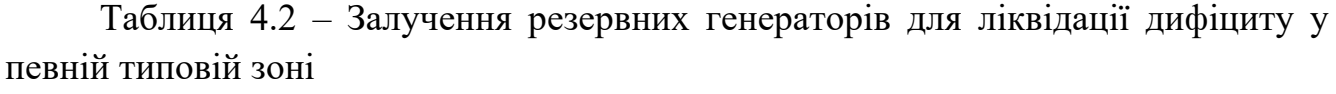

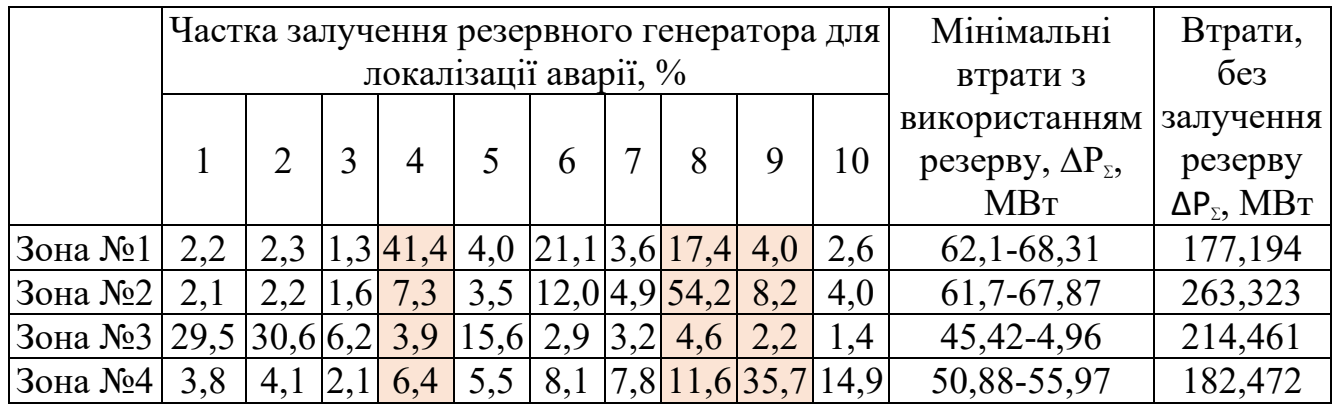

З таблиці бачимо, що резервні генератори різною мірою беруть участь у ліквідації дефіциту у типових зонах. Генератори №8, №4, №9, №6 залучені для усунення наслідків нестачі генерації одразу у декількох зонах. Тобто вони завжди позитивно впливають на перетікання потужності при всіх аваріях, або при їх більшості. Такі генератори, як №2, №1 більшою мірою активно використовуються під час аварії у одній зоні. Генератори №3, №7, №10 – використовуються досить мало при аваріях у будь якій зоні.

Також можна визначити середню потужність, з якою використовується генератор при його включенні в оптимальний склад (табл. 4.3).

Враховуючи частоту (частку) залучення генератора, а також його середню потужність, з якою він використовувався можна робити висновки про придатність генератора.

Таблиця 4.3 – Середня потужність резрвного генератора, з якою він використовується

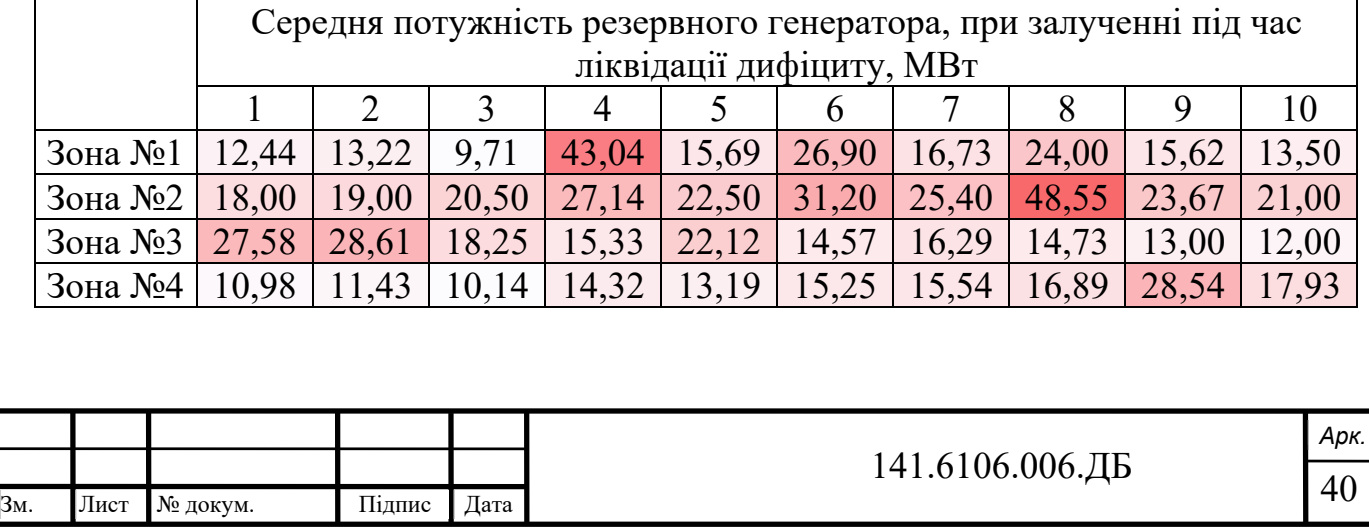

З таблиці бачимо, що більша частина генераторів використовується на потужності до 25-30 МВт, але є деякі (№4, №8) середня потужність яких перевищує 40 МВт. Аналізуючи дані результати можна визначати оптимальну величину потужності в окремій точці, а саме вважаючи її за ту величину з якою він найчастіше використовується, а також необхідний запас.

### **4.2 Використання резервної потужності генераторів у можливих діапазонах обмежень по контрольованих перетинах**

Продуктивність використання окремих резервних агрегатів залежить від ряду чинників, як розглядалося раніше, серед яких є розміщення дефіциту генерації. Важливо детально дослідити як впливають зміни обмежень по контрольованих перетинах на використання резерву.

Зменшуючи від максимально вільного обмеження до строгих обмежень по кожному перетину, дослідимо які та з якою потужністю використовуються резервні генератори під час оптимізації. Тобто спочатку встановлюємо максимально великі обмеження, щоб вони не впливали на хід розрахунків виключаючи можливі комбінації з низькими сумарними втратами, але ймовірно високими перетоками по перетинах. Далі виконуючи ряд оптимізацій при різних початкових умовах фіксуємо зміну оптимальної потужності використання генераторів при зменшенні допустимих перетоки по кожному перетинові, таким чином роблячи обмеження суворішими спочатку по першому перетинові. Використовуємо схему та перетини представлену на рисункові , розподіливши та збільшивши навантаження рівномірно по схемі. Результати представимо у вигляді графіку залежності потужності і-го генератора від обмеження по першому перетинові (рис. 4.5).

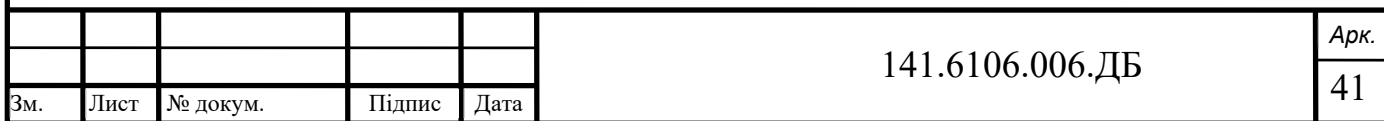

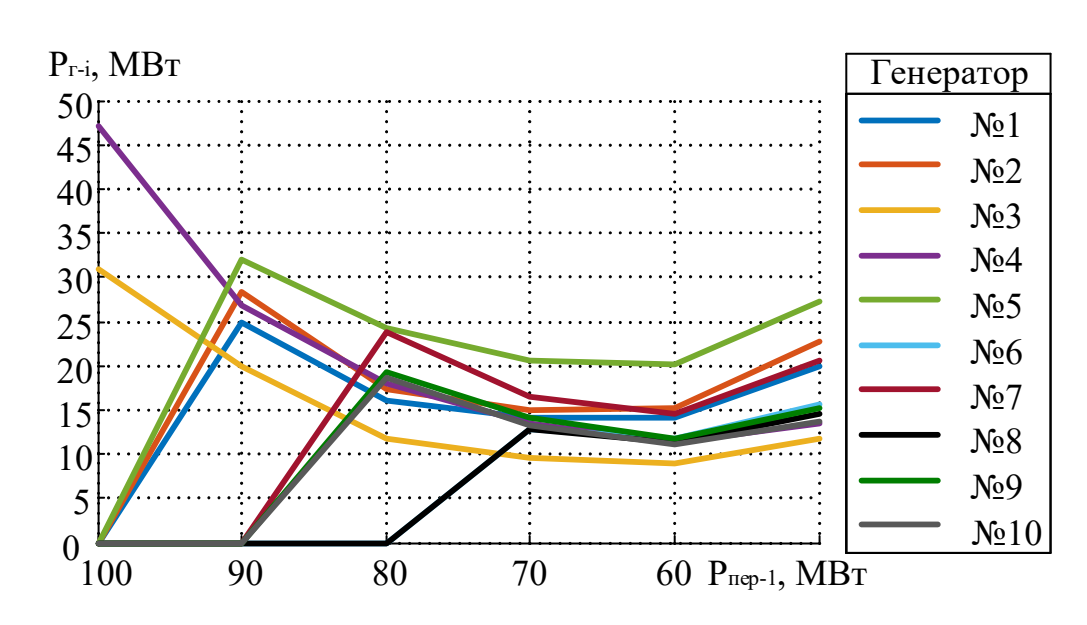

Рисунок 4.5 – Залежність потужності генераторів від величини обмеження по першому перетинові

При величині обмеження 100-90 МВт найоптимальніше використовувати генератори №3 та №4 на великій потужності (30-50 МВт). З введенням більш строгих обмежень (70-50 МВт), доводиться використовувати більше генераторів з меншою потужністю, оскільки так досягається менша величина перетоків активної потужності по контрольованих перетинах.

Виконуємо аналіз допустимих перетоків по перетинах, змінюючи лише обмеження другого перетину (рис. 4.6).

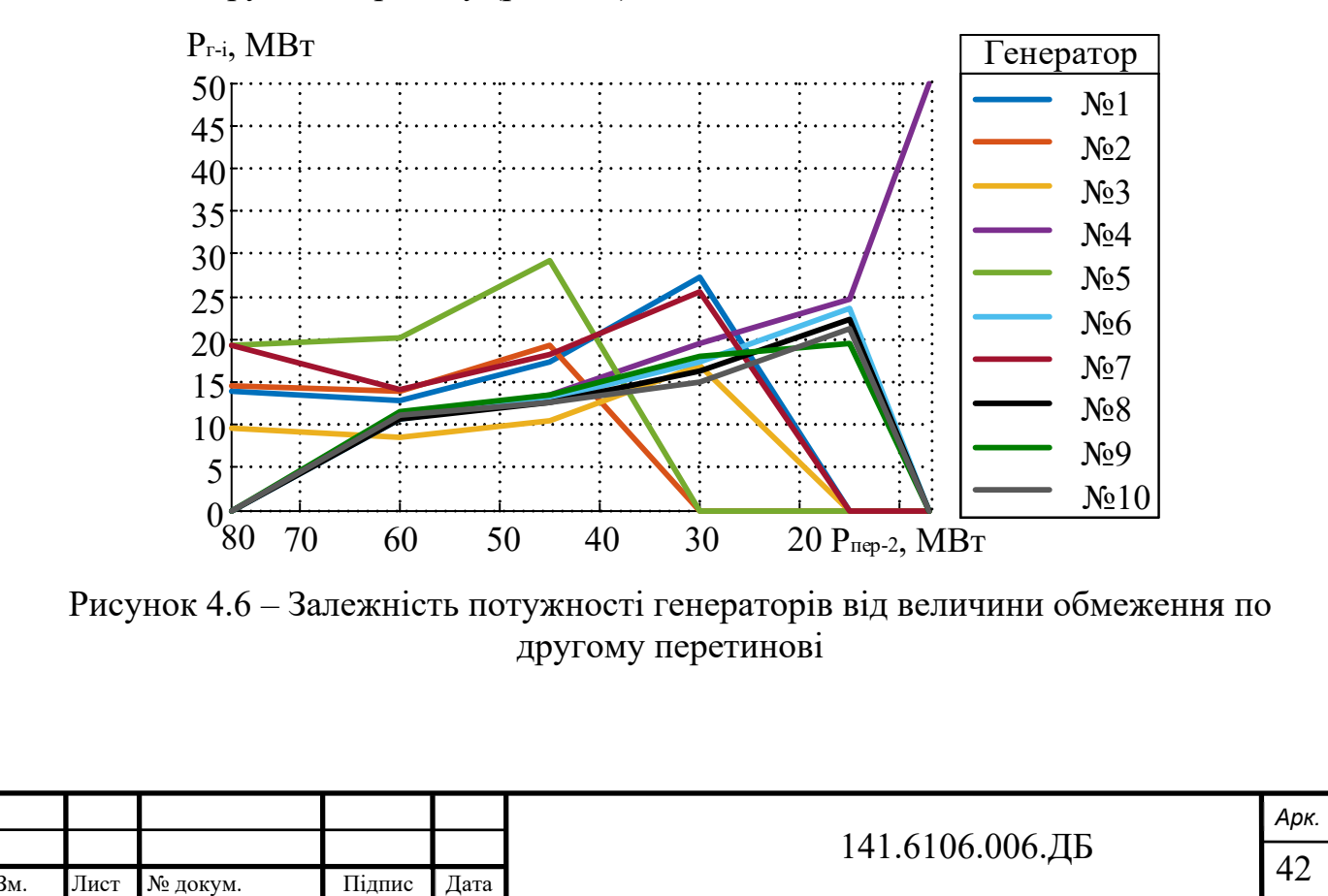

Отримані результати свідчать про протилежну до попередньої ситуації, а саме при великих допустимих перетоках порядку 80-40 МВт використовуються всі наявні генератори для досягнення мінімуму втрат. При досягненні певних порогів втрачається можливість залучення деяких генераторів, оскільки це приводить до порушення перетоків по перетинах: при обмеженні 30 МВт неможливе використання №2 і №5 генераторів, а обмеженню 15 МВт - №1, №3 та №7. При обмеженні 7 МВт не впливає на допустимі перетоки генератор №4, і компенсує відсутність інших.

Таким самим чином досліджуємо третій та четвертий перетини (рис. 4.7, рис. 4.8).

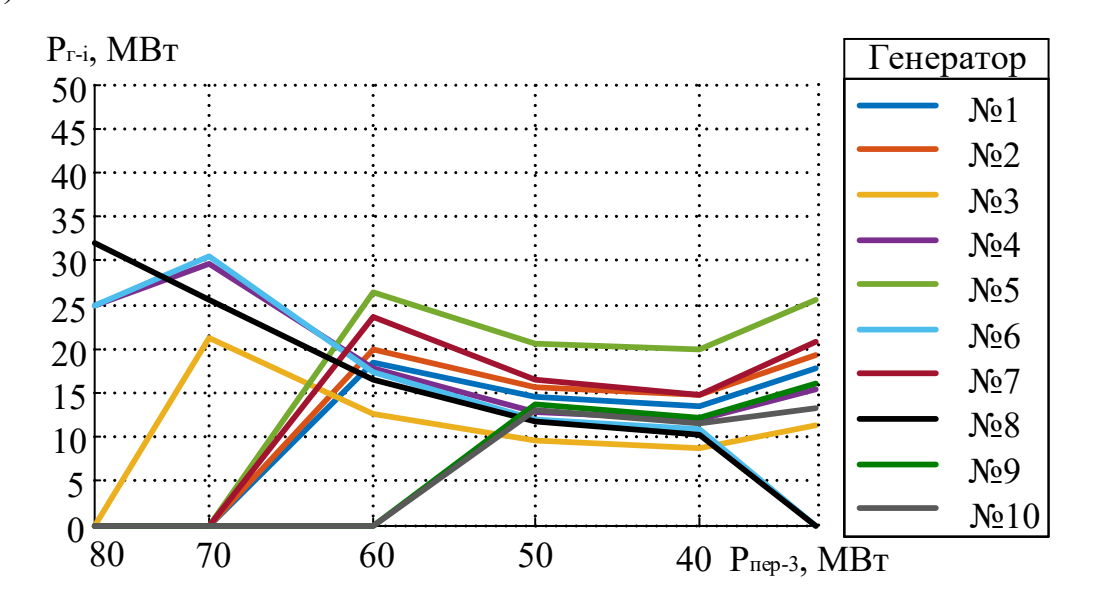

Рисунок 4.7 – Залежність потужності генераторів від величини обмеження по третьому перетинові

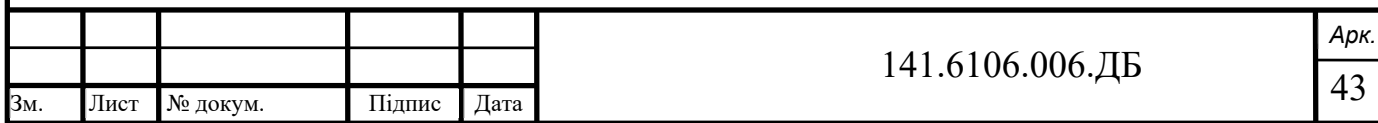

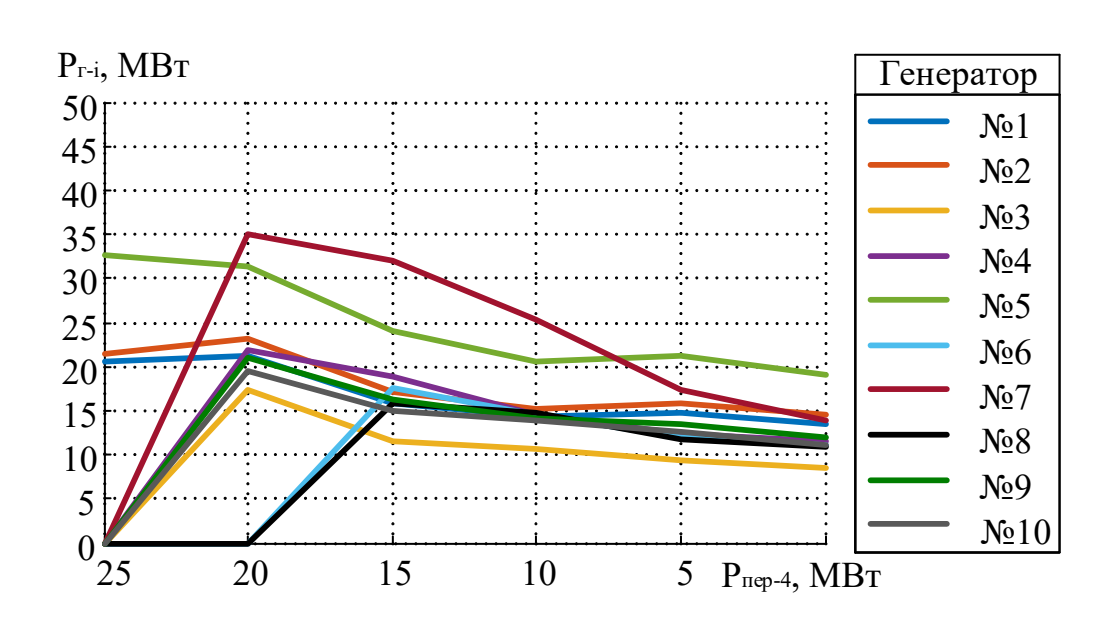

Рисунок 4.8 – Залежність потужності генераторів від величини обмеження по четвертому перетинові

Подібно до першого досліду, зі зменшенням допустимих перетоків, втрачається можливість використовувати генератори на більшій потужності, і доводиться знижувати їхню потужність та використовувати інші генератори.

#### **Висновки**

Встановлено, що використання резервної потужності низки генераторів позитивно впливає на зменшення втрат при аваріях у всіх типових місцях, або у декількох одразу. Одночасно існує ряд генераторів, які використовуються меншою мірою при локалізації наслідків нестачі генерації у типових зонах відносно розміщення перетинів.

Отримані результати свідчать про наявність оптимальної величини потужності резервних генераторів (табл. 4.3) при аварії у кожній типовій зоні. Це цікаво тому що, зазвичай при аваріях генератори не включають і виключають, а на основних генераторах є певні резерви потужності, якою користуються при потребі під час експлуатації, тому важливо знати на скільки потрібно збільшити цю потужність.

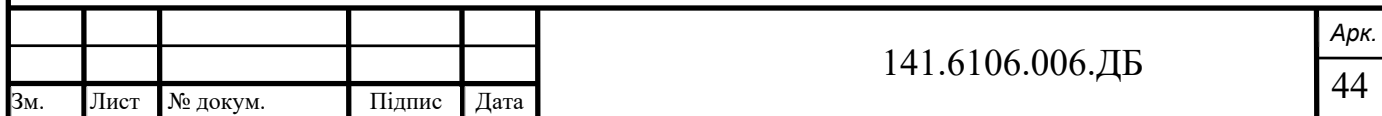

Враховуючи частоту і частку залучення резервного генератора, а також його середню потужність, з якою він використовувався можна робити висновки про подальші плани робіт з генератором.

Тому важливою є оцінка потужності резервного генератору, або визначення роботи генератора як пасивної та малоефективної з подальшим перенесенням або навпаки підсиленням резервної потужності.

Також враховуючи вплив обмежень по перетинах можемо оцінювати ефективність використання резервних генераторів.

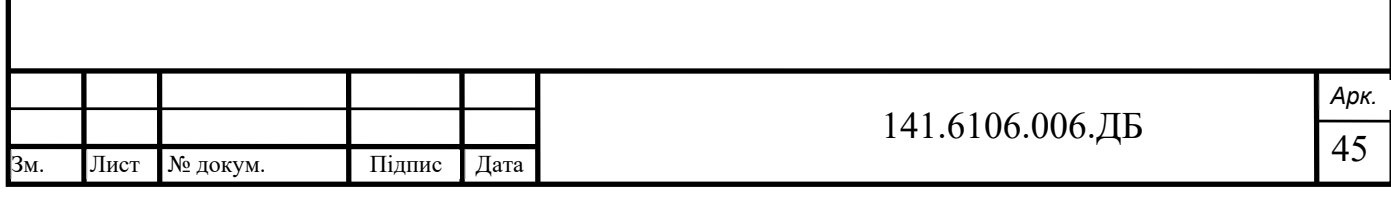

### **ВИСНОВКИ**

Висновки – загальні висновки до всієї роботи, щодо відповідності отриманих результатів завданню на дипломне проектування та висунутим вимогам, можливість впровадження або застосування результатів.

В програмному комплексі Matlab розроблена програма, яка проводить оптимізацію потоків активної потужності в контрольованих перетинах заданої енергосистеми, шляхом вибору оптимального складу та потужності доступних резервних генераторів у мережі. Розрахунок усталеного режиму виконується методом Нютона-Рафсона.

У критерій оптимізації введені обмеження на допустиму величину перетікання активної потужності по контрольованих перетинах та критерій сумарних втрат активної потужності по всій мережі.

Розроблену програму зручно використовувати самостійно, як компонент інших програм. Результати виконання можна використовувати дослідникам при подальшому аналізі результатів.

Достовірність та точність розрахунків, виконаних програмою була підтверджена розрахунком усталеного режиму у двох спеціалізованих комплексах (РАОТП та PowerFactory), а також у розробленій програмі. При всіх трьох розрахунках система виявлялася стійкою, режим сходився. Максимальні похибки у всіх вузлах мережі в межах до 5% по модулю напруги при порівняні з іншими розрахунковими комплексами, що свідчить про правильність розрахунків розробленою програмою.

Для того щоб досягти оптимальності по втратам в процесі цієї оптимізації, найефективніше використовувати більше генераторів з меншою потужністю, ніж таку саму кількість лише з більшою потужністю. Результати отримані для складнозамкненої мережі яка складається з 50 вузлів, тому для великих енергосистем цей ефект буде лише посилюватися. Отже, рекомендується установлювати в ОЕС України розосереджену генерацію, тобто брати участь у такому виді допоміжних послуг.

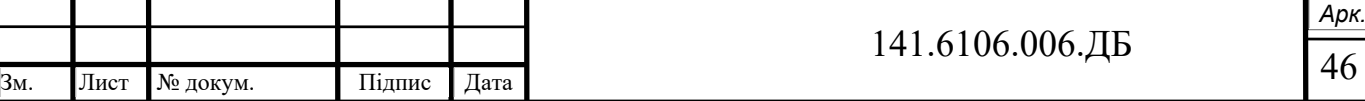

Результати оптимізації сильно відрізняються при оптимізації без врахування обмежень по перетинам, або коли вони є більш строгими тому вибір цих обмежень є важливою технологічною задачею, і зрозуміло що вона йде в противагу економічності експлуатації мережі, впливаючи на пропускну здатність перетинів на можливість використання резервів по всій мережі, зменшуючи їх.

Встановлено, що робота низки генераторів, ввімкнення яких позитивно впливає на зменшення втрат, при аваріях у всіх типових місцях, або у їх більшості. Одночасно існує ряд генераторів, які використовуються меншою мірою при локалізації наслідків нестачі генерації у типових зонах відносно розміщення перетинів.

У процесі виконання роботи доведена наявність оптимальної величини потужності резервних генераторів при аварії у кожній типовій зоні. Це важливо тому що, зазвичай при аваріях на основних генераторах є певні резерви потужності, якими користуються при потребі під час експлуатації, тому важливо знати на скільки потрібно збільшити цю потужність.

Враховуючи частоту і частку залучення резервного генератора, а також його середню потужність, з якою він використовувався можна робити висновки про подальші плани робіт з генератором.

Тому важливою є оцінка потужності резервного генератору, або визначення роботи генератора як пасивної та малоефективної з подальшим перенесенням або навпаки підсиленням резервної потужності.

Також враховуючи вплив обмежень по перетинах можемо оцінювати ефективність використання резервних генераторів.

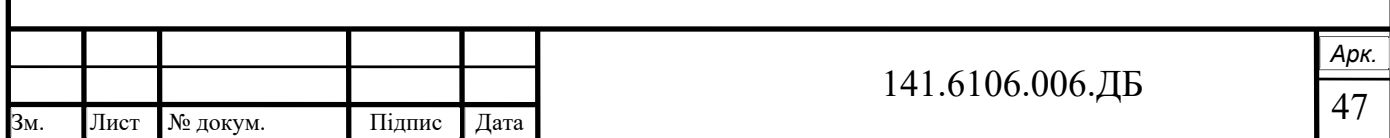

#### **ПЕРЕЛІК ДЖЕРЕЛ ПОСИЛАННЯ**

- 1. ГКД 34.20.575-2002. Стійкість енергосистем. Керівні вказівки. Мінпаливенерго України, Київ. 2002.
- 2. Авраменко В. М., Юнєєва Н. Т., Кришталь А. О., Автоматизований розрахунок запасу статичної стійкості у перетині електроенергетичної системи. *Вісник Вінницького політехнічного інституту*, 2019. № 1. с. 18-23.
- 3. Аксаева Е. С., Разработка методического подхода для оценивания допустимых перетоков активной мощности в контролируемых линиях электроэнергетических систем в реальном времени : дис. канд. тех. наук. ИСЭМ CО РАН. Иркутск, 2018.
- 4. Беляев А. С. Автоматическое регулирование частоты с использованием управления по прогнозным моделям : дис. магистра. НИ Томский политехнический университет. Томск, 2018.
- 5. Буткевич О. Ф., Левконюк А. В., Э. В. Зорін., В. С. Буланая., Про використання синхронізованих вимірів кутів напруги з об'єктів ОЕС України при визначенні допустимості її поточних режимів за запасами статичної стійкості. *Техн. електродинаміка*, 2010. № 2. c. 51-58.
- 6. Горелов С. В., Хомутов С. О., Поляков И. А., Денчик Ю. М. Автоматизация расчётов режимов перетоков активной мощности в электроэнергетических системах. Новосибирск : Изд-во Сиб. гос. ун-та водн. трансп., 2016. 120 с.
- 7. Ерошенко С. А., Егоров А. О., Самойленко В. О., Хальясмаа А. И. Расчеты допустимых перетоков мощности в энергосистемах : уч. пособие. Екатеринбург : Изд-во Урал. ун-та, 2017. 86 с.
- 8. Колосок И. Н., Аксаева Е. С., Глазунова А. М. Расчет максимально допустимых перетоков в контролируемых сечениях на основе методов оценивания состояния. *Вестник ИрГТУ*, 2018. № 3. c. 145-153.

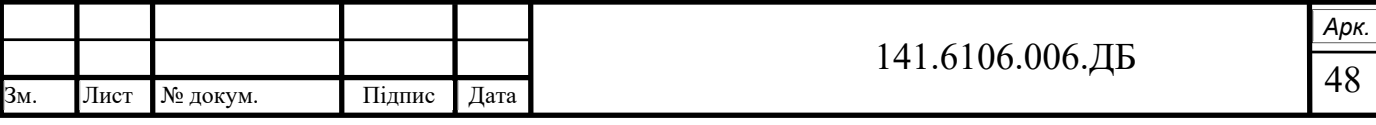

- 9. Перминов Р. В., Потапов В. С., Трофимов Н. А., Джулакян М. В. Определение допустимых перетоков активной мощности по контролируемому сечению ЭЭС. *Academy*. Москва : Изд-во «Проблемы науки», 2019. № 7 (46), с. 24-27.
- 10. Полищук В. И., Петров В. В., Альмендеев А. А., Анализ влияния изменения уставок по напряжению на электростанциях на значения сальдо-перетока активной мощности в сечении. *Вестник Воронежского гос. тех. ун-та*, 2017. Т. 13. № 5. с. 35-44.
- 11. Поляков И. А. Упрощенный метод определения допустимых перетоков активной мощности в контролируемых сечениях энергосистем. *Известия Томского тех. ун-та*. *Инжиниринг георесурсов,* 2015. Т. 326. № 10. с. 35-45.
- 12. Системный оператор внедрил цифровую систему мониторинга запасов устойчивости еще на трех контролируемых сечениях в ОЭС Сибири : офиц. веб сайт АО «СО ЕЭС». URL : https://is.gd/l2DkMk (дата звернення: 02.04.2019).
- 13. Хоменко О. В., Гулий В. С. Методичні вказівки до виконання практичних занять з дисципліни «Математичні задачі енергетики. Частина 1» для студентів освітнього ступеню «бакалавр» спеціальності 141 «Електроенергетика, електротехніка та електромеханіка» спеціалізація «Системи управління виробництвом і розподілом електроенергії». К.: НТУУ «КПІ». 2017. с. 88.
- 14. Яндульський О. С., Нестерко А. Б., Труніна Г. О. Визначення величини резерву активної потужності ТЕС та ГЕС для регулювання частоти та перетоків в ОЕС України. *Технічна електродинаміка,* 2020. № 1. с. 58-63.
- 15. Acha, Enrique; Fuerte-Esquivel, Claudio R.; Ambriz-Pérez, Hugo; Angeles-Camacho, Cesar. FACTS: Modelling and Simulation in Power Networks. England, 2014.

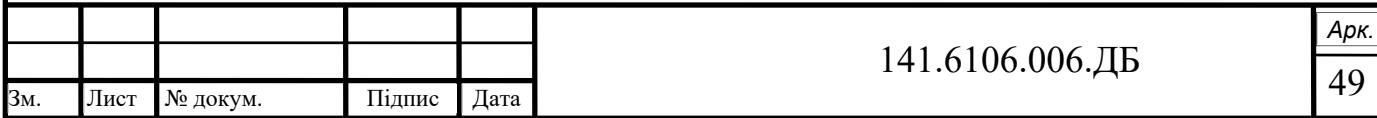

#### Додаток А

### Головний файл-сценарій (script-файл)

clc;clear all; format compact %Головна програма

```
%Считування вхідої інформації про мережу
[tlsend,tlrec,tlresis,tlreac,tlsuscep,tlcond,shbus,shresis,...
shreac,ntl,nbb,nsh,nmax,tol,itmax,ngn,negn,nld,bustype,genbus,loadbus,PGEN,..
```
. QGEN,QMAX,QMIN,egenbus,ePGEN,eQGEN,eQMAX,eQMIN,PLOAD,QLOAD,VM,VA,ncstl,... ncs, crossname, crosstl, crosstlsend, crosstlrec, cseqtl, Pcsmax, cor] = PowerFlowsData071();

#### %Оптимізація

.

[ eqind, CorrEG, Pcssend, Psumlosscomb, eq, optCorrEG ] = Opt(tlsend,tlrec,tlresis,tlreac,tlsuscep,tlcond,shbus,shresis,... shreac,ntl,nbb,nsh,nmax,tol,itmax,ngn,negn,nld,bustype,genbus,loadbus,PGEN,..

```
QGEN,QMAX,QMIN,egenbus,ePGEN,eQGEN,eQMAX,eQMIN,PLOAD,QLOAD,VM,VA,ncstl,...
ncs, crossname, crosstl, crosstlsend, crosstlrec, cseqtl, Pcsmax, cor) ;
```
#### %Розрахунок головних параметрів

```
[ PQsend,PQrec,PQloss,Psumloss,PQbus,VM,VA,it,PQcssend,PQcsrec] = 
MainCalc(tlsend,tlrec,...
tlresis,tlreac,tlsuscep,tlcond,shbus,shresis,shreac,ntl,nbb,nsh,nmax,...
tol,itmax,ngn,nld,bustype,genbus,loadbus,PGEN,QGEN,QMAX,QMIN,egenbus,ePGEN,..
.
```

```
eQGEN, eQMAX, eQMIN, PLOAD, QLOAD, VM, VA, ncstl, ncs, crossname, crosstl, crosstlsend,.
..
```

```
crosstlrec, cseqtl, eqind, CorrEG );
```
it; %Розрахунок головних параметрів VM %Амплітуди напруг у вузлах VA = VA\*180/pi; %Кути напруг у вузлах PQsend; %Величини повних потужностей на початках заданих ліній PQrec; % Величини повних потужностей на кінцях заданих ліній %кінець головної програми

### Додаток Б

### Функція зчитування вхідної інформації

```
function [tlsend,tlrec,tlresis,tlreac,tlsuscep,tlcond,shbus,shresis,...
shreac,ntl,nbb,nsh,nmax,tol,itmax,ngn,negn,nld,bustype,genbus,loadbus,PGEN,..
.
QGEN,QMAX,QMIN,egenbus,ePGEN,eQGEN,eQMAX,eQMIN,PLOAD,QLOAD,VM,VA,ncstl,...
ncs,crossname,crosstl,crosstlsend,crosstlrec,cseqtl,Pcsmax,cor] =
PowerFlowsData04()
   %Інформація про шини
   \approx %Потрібно обрати тип вузла:
    %Тип 1 – балансуюча шина
    %Тип 2 - генеруюча PV шина
    %Тип 3 - навантажувальна PQ шина
    % Тип 4 - генеруюча PQ шина
   \frac{8}{6} %bustype = тип шини
    %VM = амплітуда номінальної вузлової напругм [кВ]
   8VA = Kyr номінальної вузлової напруги angle [рад]
   \approx\frac{2}{3} | NN | bustype | VM | VA |<br>SBusData = [ 1 1 115 0;
   SBusData = [1 \t 1 \t 115 2 3 110 0;
 3 3 110 0;
            4 2 110 0;<br>5 3 110 0;
                 3 110 0;<br>3 110 0;
            6 3 110 0;<br>7 2 110 0;
            7 2 110 0;<br>8 2 110 0;
            8 2 110 0;<br>9 3 110 0;
            9 3 110 0;<br>10 3 110 0;
 10 3 110 0;
 11 2 110 0;
            \begin{array}{ccccccccc} 12 & & 3 & & 110 & & 0\textbf{;} \\ 13 & & 3 & & 110 & & 0\textbf{;} \end{array}13 3 110 0;<br>14 3 110 0;
            14 3 110 0;<br>15 2 110 0;
            15 2 110 0;<br>16 3 110 0;
            16 3 110 0;<br>17 3 110 0;
 17 3 110 0;
 18 2 110 0;
 19 2 110 0;
 20 3 110 0;
 21 3 110 0;
 22 3 110 0;
 23 2 110 0;
 24 3 110 0;
 25 2 110 0;
 26 2 110 0;
 27 2 110 0;
 28 2 110 0;
 29 3 110 0;
 30 3 110 0;
 31 3 110 0;
            32 3 110 0;<br>33 3 110 0;
            33 3 110 0;<br>34 3 110 0;
             34 3 110 0;
             35 2 110 0;
 36 3 110 0;
 37 2 110 0;
```

```
 38 3 110 0;
 39 2 110 0;
 40 3 110 0;
 41 3 110 0;
 42 2 110 0;
 43 3 110 0;
 44 3 110 0;
 45 2 110 0;
 46 2 110 0;
 47 3 110 0;
 48 2 110 0;
 49 3 110 0;
           41 3 110 0;<br>
42 2 110 0;<br>
43 3 110 0;<br>
44 3 110 0;<br>
45 2 110 0;<br>
46 2 110 0;<br>
47 3 110 0;<br>
48 2 110 0;<br>
49 3 110 0;<br>
50 3 110 0;<br>
50 3 110 0;<br>
50 3 110 0;
   %--------------------------------------------------------------------
   %Інформація про генератори
  \approx %genbus = номер шини на яку встановлюється генератор
   %PGEN = задана активна потужність встановленого генератора [МВт]
   %QGEN = задана реактивна потужність встановленого генератора [МВар]
   %QMAX = верхнє обмеження реактивної потужності генератора [МВар]
   %QMIN = нижнє обмеження реактивної потужності генератора [МВар]
  \approx % | NN | genbus | PGEN | QGEN | QMAX | QMIN |
SGenData = [1 \ 1 \ 1 \ 0 \ 0 \ 100 \ -100;2 \t 4 \t 70 \t 0 \t 100 \t -100;3 \qquad 7 \qquad 90 \qquad 0 \qquad 100 \qquad -100; 4 8 50 0 100 -100;
5 \t 11 \t 40 \t 0 \t 100 \t -100;6 \t 15 \t 70 \t 0 \t 100 \t -100; 7 18 40 0 100 -100;
8 19 90 0 100 -100;
9 \t 23 \t 50 \t 0 \t 100 \t -100; 10 25 40 0 100 -100;
 11 26 70 0 100 -100;
 12 27 90 0 100 -100;
13 28 50 0 100 -100;
 14 35 40 0 100 -100;
 15 37 70 0 100 -100;
 16 39 90 0 100 -100;
 17 42 50 0 100 -100;
 18 45 40 0 100 -100;
 19 46 70 0 100 -100;
20 \t 48 \t 90 \t 0 \t 100 \t -100; %--------------------------------------------------------------------
   %Інформація про лінії передач
 %
   %tlsend = номер шини початку лінії передач
   %tlrec = номер шини кінця лінії передач
   %tlresis = повздовжній активний опір лінії (R) [Ом]
   %tlreac = повздовжній реактивний опір лінії (X) [Ом]
   %tlcond = поперечна активна провідність (G) [См]
  \text{tlsuscep} = \text{none}% реактивна провідність (B) [S]
 %
   % | NN | tlsend | tlrec | tlresis | tlreac | tlcond | tlsuscep 
\text{ShineData} = [1 \quad 1 \quad 2 \quad 12.45 \quad 21.45 \quad 0 \quad 1.35\text{e-4};2 3 4 12.45 21.45 0 1.35e-4;
 3 4 5 12.45 21.45 0 1.35e-4;
 4 1 6 12.45 21.45 0 1.35e-4;
5 \qquad 2 \qquad 7 \qquad 12.45 \qquad 21.45 \qquad 0 \qquad 1.35e-4;6 \qquad 4 \qquad 9 \qquad 12.45 \qquad 21.45 \qquad 0 \qquad 1.35e-4; 7 5 10 12.45 21.45 0 1.35e-4;
```
8 8 9 12.45 21.45 0 1.35e-4;

|

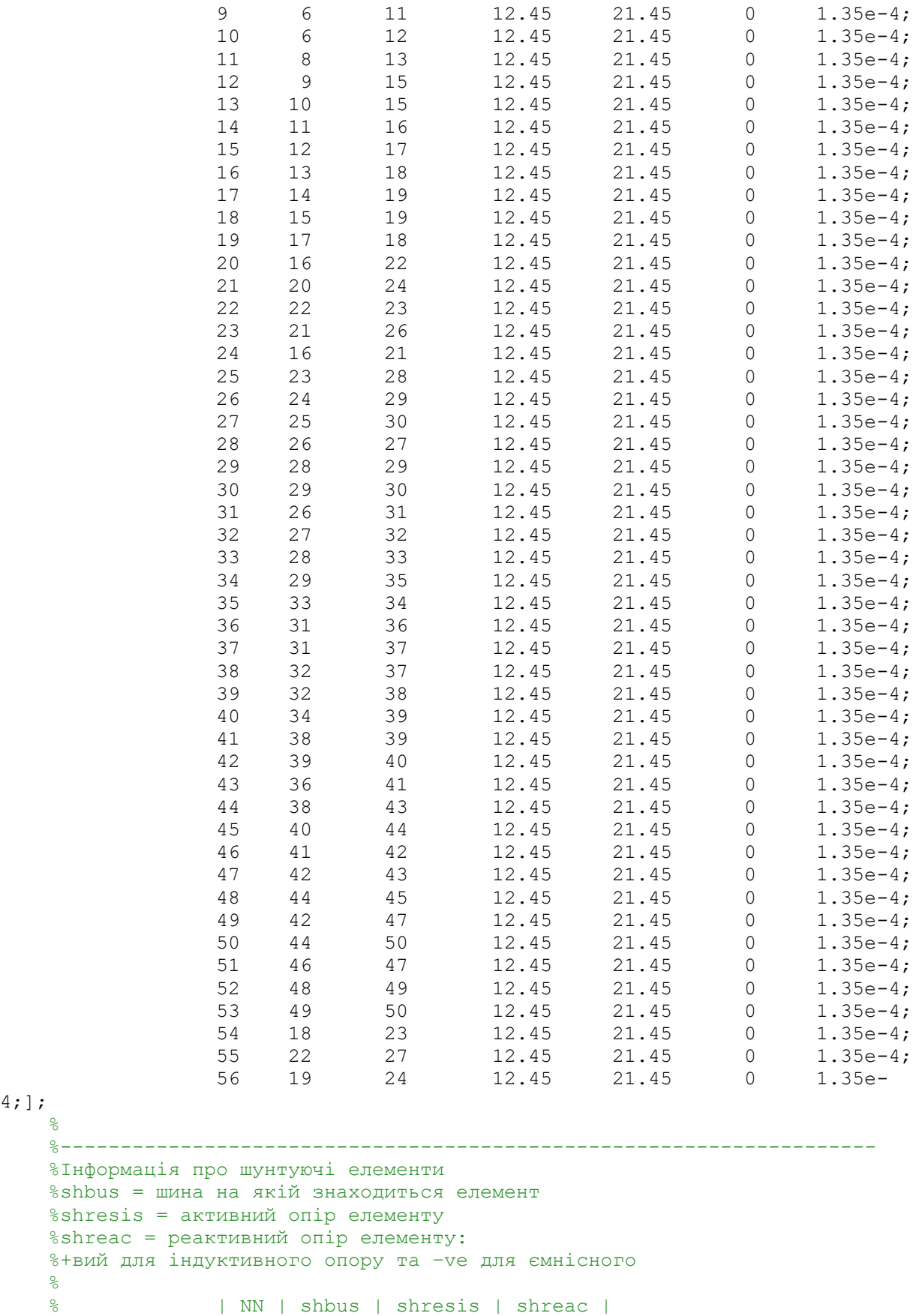

4;];  $\frac{1}{\sqrt{2}}$ 

%--------------------------------------------------------------------

%shresis  $s$ shreac =  $\frac{1}{6}$ +вий для olo olo % | NN | shbus | shresis | shreac |  $SShuntData = [ 1 0 0 0;];$  %-------------------------------------------------------------------- %Інформація про навантаження %loadbus = шина встановлення навантаження %PLOAD = значення активної потужності навантаження

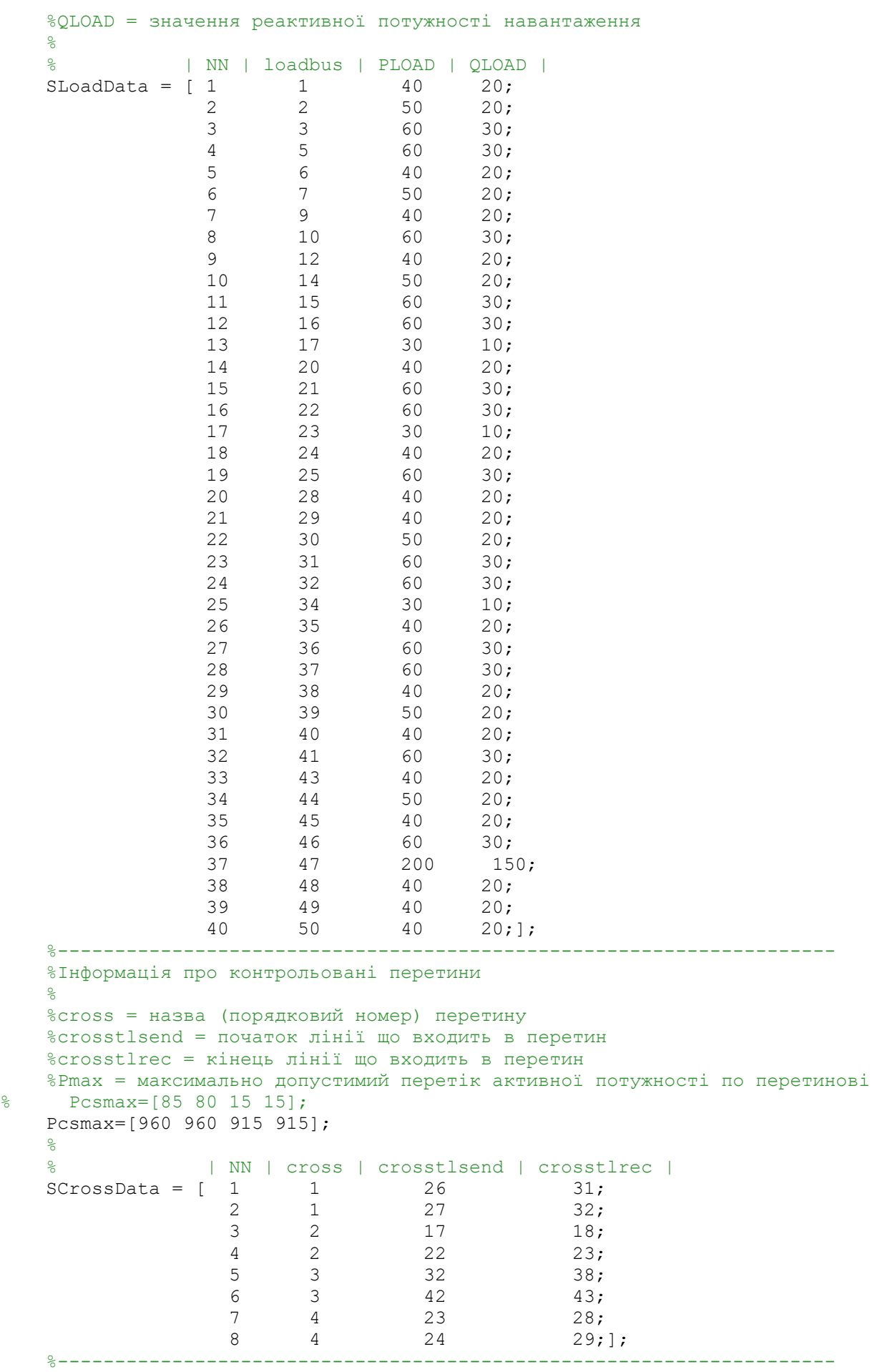

```
 %Інофрмація про резервні генератори
\frac{1}{6} %egenbus = номер шини на якій встановлений резервний генератор
    %ePGEN = задана активна потужність встановленого рез. генератора [МВт]
    %eQGEN = задана реактивна потужність встановленого рез. генератора [МВар]
    %eQMAX = верхнє обмеження реактивної потужності рез. генератора [МВар]
    %eQMIN = нижнє обмеження реактивної потужності рез. генератора [МВар]
   \sim % | NN | egenbus | ePGEN | eQGEN | eQMAX | eQMIN |
SefenData = [ 1 3 1 0 100 -100;2 \t 5 \t 1 \t 0 \t 100 \t -100;3 \t 13 \t 1 \t 0 \t 100 \t -100;4 16 1 0 100 -100;
5 \t 24 \t 1 \t 0 \t 100 \t -100;6 \t 31 \t 1 \t 0 \t 100 \t -100;7 \t 33 \t 1 \t 0 \t 100 \t -100;8 \t 41 \t 1 \t 0 \t 100 \t -100;9 \t 44 \t 1 \t 0 \t 100 \t -100;10 \t 50 \t 1 \t 0 \t 100 \t -100; %--------------------------------------------------------------------
   %nbb = кількість шин
    %ngn = кількість генераторів
    %nеgn = кількість резервних генераторів
    %ntl = кількість ліній електропередач
    %nsh = кількість шунтуючих елементів
    %nld = кількість навантажень
    %ncs = кількість контрольованих перетинів
    %ncstl = кількість ліній у контрольованому перетині
   nbb = size(SBusData, 1);
    ngn = size(SGenData,1) ;
   negn = size(SeGenData, 1) ;
    ntl = size(SLineData,1) ;
   nsh = 0:
    nld = size(SLoadData,1) ; 
   ncstl = size(SCrossData, 1) ;
   ncs = length(unique((SCrossData(:,2))')) ;
    %Основі параметри
    %
    %itmax = максимальна кількість ітерацій, дозволених до завершення
ітераційного
    % процесу – захист від нескінченного зациклення
    %tol = задана точність
    %cor – крок оптисізації резервної потужності
   itmax = 100;
   tol = 1e-12;nmax = 2 * nbb;cor = 1; %--------------------------------------------------------------------
   bustype = (SBusData(:, 2))';
   VM = (SBusData(:,3))';
   VA = (SBusData(:, 4))';
   qenbus = (SGenData(:, 2))';
   PGEN = (SGenData(:,3))';
   QGEN = (SGenData(:, 4))';
   OMAX = (SGenData(:,5))';
   QMIN = (SGenData(:, 6))';
   egenbus = (SeGenData(:, 2))';
   ePGEN = (SeGenData(:,3))';
   eOGEN = (SeGenData(:, 4))';
   eOMAX = (SeGenData(:,5))';
   eOMIN = (SeGenData(:,6))';
   tlsend = (SLineData(:, 2))';
   tlrec = (SLineData(:,3))';
```

```
tlresis = (SLineData(:, 4))';
    tlreac = (SLineData(:,5))';
    tlcond = (SLineData(:, 6))';
    tlsuscep = (SLineData(:, 7))';
    shbus = (SShuntData(:,2))';
    shresis = (SShuntData(:,3))';
    shreac = (SShuntData(:, 4))';
    loadbus = (SLoadData(:,2))';
    PLOAD = (SLoadData(:,3))';
    QLOAD = (SLoadData(:, 4))';
    crossname = unique((SCrossData(:,2))');
    crosstl = (SCrossData(:,2)) crosstlsend = (SCrossData(:,3))';
    crosstlrec = (SCrossData(:, 4)) ';
     %cseqtl = перлік ліній які входять в пертин
    cseqtl = zeros(1, ncstl);for i = 1: ncstl
        for k = 1: ntl
            if (((tlsend(k) == crosstlsend(i)) % (tlrec(k))==crosstlrec(i)))||...
               ((tlsend(k) == crosstlrec(i)) & (tlrec(k) ==crosstlsend(i))))
                c\text{seqtl}(i) = k; end
         end
     end
    PLOAD = PLOAD.*0.5;
    QLOAD = QLOAD.*0.5;
    PGEN = PGEN.*0.85;
```

```
end
```
### Додаток В

### Функція, яка реалізує оптимізацію

```
function \lceil CorrEG \rceil =
CorMinLossComb(tlsend,tlrec,tlresis,tlreac,tlsuscep,tlcond,shbus,shresis,...
shreac,ntl,nbb,nsh,nmax,tol,itmax,ngn,negn,nld,bustype,genbus,loadbus,PGEN,..
.
QGEN,QMAX,QMIN,egenbus,ePGEN,eQGEN,eQMAX,eQMIN,PLOAD,QLOAD,VM,VA,ncstl,...
ncs,crossname,crosstl,crosstlsend,crosstlrec,cseqtl,cor,egind)
   CorrEG = zeros(1, negn);
   [\gamma, \gamma, \gamma, Psumloss, \gamma, \gamma, \gamma, \gamma, \gamma, \gamma, \gamma] = \text{MainCalc}(\text{tlsend}, \text{three}, \dots, \text{true}tlresis,tlreac,tlsuscep,tlcond,shbus,shresis,shreac,ntl,nbb,nsh,nmax,...
   tol,itmax,ngn,nld,bustype,genbus,loadbus,PGEN,QGEN,QMAX,QMIN,egenbus, ...
   ePGEN, eQGEN, eQMAX, eQMIN, PLOAD, QLOAD, VM, VA, ncstl, ...
   ncs, crossname, crosstl, crosstlsend, ...
   crosstlrec, cseqtl, eqind, CorrEG ) ;
    Pmin = Psumloss;
   d = ones(1, length(equal));
   while max(d) > 0for i = 1: length (egind)
            if d(i) > 0CorrEG(eqind(i)) = CorrEG(eqind(i)) + cor;[\gamma_1,\gamma_2,\gamma_3] = \text{MainCalc}(\text{tlsend},\text{there},\ldots)tlresis, tlreac, tlsuscep, tlcond, shbus, shresis, shreac, ...
                  ntl,nbb, nsh, nmax, tol,itmax,ngn,nld,bustype,genbus, ...
                  loadbus,PGEN,QGEN,QMAX,QMIN,egenbus,ePGEN,eQGEN, 
eQMAX,eQMIN,...
                 PLOAD, QLOAD, VM, VA, ncstl, ncs, crossname, crosstl, crosstlsend, ...
                 crosstlrec, cseqtl, eqind, CorrEG );
                  if (Pmin>Psumloss)&(CorrEG(egind(i))<=50)
                      Pmin = Psumloss;
                  else
                     CorrEG(egind(i)) = CorrEG(egind(i)) - cor;d(i) = 0; end
             end
        end
    end
```
end

### Додаток Г

### Функція розрахунку режиму та додаткові заключні обчислення параметрів режиму

```
function [ PQsend, PQrec, PQloss, Psumloss, PQbus, VM, VA, it, PQcssend, PQcsrec] =
MainCalc(tlsend,tlrec,...
tlresis,tlreac,tlsuscep,tlcond,shbus,shresis,shreac,ntl,nbb,nsh,nmax,...
tol,itmax,ngn,nld,bustype,genbus,loadbus,PGEN,QGEN,QMAX,QMIN,egenbus,ePGEN,..
.
eQGEN,eQMAX,eQMIN,PLOAD,QLOAD,VM,VA,ncstl,ncs,crossname,crosstl,crosstlsend,.
..
crosstlrec,cseqtl,egind,CorrEG )
[~,~,~,~,~,~,~,~,~,~,~,~,~,~,~,~,~,~,~,~,~,~,~,~,~,~,~,~,~,~,~,~,VM,VA,~,...
\gamma,\gamma,\gamma,\gamma,\gamma,\gamma] = PowerFlowsData01();
 if egind~=0
     for i = 1: length (egind)
         ngn=ngn+1;
        qenbus(ngn) = egenbus(egind(i));
        PGEN(nan) = PGEN(eqind(i)) + CorrEG(eqind(i));QGEN(nqn) = eQGEN(eqind(i));QMAX(nqn) = QMAX(equal(i));QMIN(nqn) = eQMIN(egind(i)); end
 end
[YR, YI] = YBus(tlsend, tlrec, tlresis, tlreac, tlsuscep, tlcond, shbus, ...shresis, shreac, ntl, nbb, nsh);
[VM, VA, it] = NewtonRaphson(max, tol,itmax, ngn, nld, nbb, burstype, ...genbus,loadbus, PGEN, QGEN, QMAX, QMIN, PLOAD, QLOAD, YR, YI, VM, VA) ;
[PQsend,PQrec,PQloss,Psumloss,PQbus,PQcssend,PQcsrec] = 
POflows(nbb,ngn,ntl,nld,...
genbus, loadbus, tlsend, tlrec, tlresis, tlreac, tlcond, tlsuscep, PLOAD, ...
QLOAD,VM,VA,ncstl,ncs,crossname,crosstl,crosstlsend,crosstlrec,cseqtl);
end
% Функція розрахунку матриць провідностей
function [YR, YI] = YBus (tlsend, tlrec, tlresis, tlreac, tlsuscep, ...
    tlcond, shbus, shresis, shreac, ntl, nbb, nsh);
     YR=zeros(nbb,nbb);
     YI=zeros(nbb,nbb);
    for kk = 1: ntlii = tlsend(kk);ji = t \text{lrec}(kk);
        denom = tlresis(kk)^2+tlreac(kk)^2;
        YR(i, i) = YR(i, ii) + tIresis(kk)/denom + 0.5*tlcond(kk);YI(ii,ii) = YI(ii,ii) - tlreac(kk)/denom + 0.5*tlsuscep(kk);
        YR(i, jj) = YR(i, jj) - t1resis(kk)/denom;YI(ii,jj) = YI(ii,jj) + t1reac(kk)/denom;YR(jj,ii) = YR(jj,ii) - t1resis(kk)/denom;YI(jj,ii) = YI(jj,ii) + tlreac(kk)/denom;
        YR(jj,jj) = YR(jj,jj) + t1resis(kk)/denom + 0.5*tlcond(kk);YI(jj,jj) = YI(jj,jj) - tlreac(kk)/denom + 0.5*tlsuscep(kk);
     end
    for kk = 1: nsh
        ii = shbus(kk);
        denom = shresis(kk)^2+shreac(kk)^2;
        YR(i, i) = YR(i, ii) + shresis(kk)/denom;
```

```
YI(ii,ii) = YI(ii,ii) - shreac(kk)/denom;
     end
end
function [VM, VA, it] = NewtonRaphson(numax, tol,itmax, ngn, nld, nbb,...]bustype, genbus,loadbus,PGEN,QGEN,QMAX,QMIN,PLOAD,QLOAD,YR,YI,VM,VA)
%Ітераційний розрахунок методом Ньютона-Рафсона
     %початкові налаштування
    D = zeros(1, nmax);flag = 0;it = 1; % функція для обчислення чистої запланованої потужності (сума генерації і
навантаження, або окремо) 
    [PNET, QNET] = NetPowers(nbb, ngn, nld, genbus, loadbus, PGEN, QGEN, ...
     PLOAD,QLOAD);
    while ( it \langle itmax & flaq==0 )
          % модуль для обчислення вхідної потужності шини
        [PCAL,OCAL] = CalculatedPowers(nbb, VM, VA, YR, YI); % перевірка на можливі порушення обмежень по ревктивній потужності
генервторів
        [QNET, burstype] = GeneratorsLimits(ngn,genbus,bustype,QGEN,QMAX,...] QMIN,QCAL,QNET, QLOAD, it, VM, nld, loadbus); 
         % перевірка невязок по потужності
         [DPQ,DP,DQ,flag] = PowerMismatches(nmax,nbb,tol,bustype,flag,PNET,...
         QNET,PCAL,QCAL);
         %розрахунок матриці Якобі
        [JAC] = NewtonRaphsonJacobian(nmax,nbb,bustype, PCAL, QCAL, VM, VA, ...
         YR,YI);
         %розрахунок поправок до шуканих величин
        D = JAC\DPQ'; %розрахунок наступних наближень шуканих величин
         [VA,VM] = StateVariablesUpdates(nbb,D,VA,VM);
        it = it + 1;
     end
end
function [PNET, QNET] = NetPowers(nbb, ngn, nld, qenbus, loadbus, PGEN, ...QGEN, PLOAD,QLOAD);
 % функція для обчислення чистої запланованої потужності (сума генерації і
навантаження, або окремо); 
    PNET = zeros(1, nbb);QNET = zeros(1, nbb);for ii = 1: ngn
        PNET(genbus(ii)) = PNET(genbus(ii)) + PGEN(ii);
        QNET(genbus(ii)) = QNET(genbus(ii)) + QGEN(ii); end
    for ii = 1: nld
        PNET(loadbus(ii)) = PNET(loadbus(ii)) - PLOAD(ii);
        QNET(loadbus(ii)) = QNET(loadbus(ii)) - QLOAD(ii); end
end
```

```
function [PCAL,QCAL] = CalculatedPowers(nbb,VM,VA,YR,YI)
 % модуль для обчислення вхідної потужності шини
   PCAL = zeros(1, nbb);QCAL = zeros(1, nb);
   for ii = 1: nbb
        PSUM = 0;OSUM = 0;for jj = 1: nbb
            PSUM = PSUM + VM(ii)*VM(jj)*(YR(ii,jj)*cos(VA(ii)-VA(jj)) + ... YI(ii,jj)*sin(VA(ii)-VA(jj)));
            QSUM = QSUM + VM(ii)*VM(jj)*(YR(ii,jj)*sin(VA(ii)-VA(jj)) - ...YI(i, j) * cos(VA(i) - VA(j));
         end
        PCAL(ii) = PSUM;QCAL(ii) = QSUM; end
```

```
end
```

```
function [QNET, bustype] = GeneratorsLimits(nqn, qenbus, bustype, QGEN, ...QMAX,QMIN,QCAL,QNET, QLOAD, it, VM, nld, loadbus)
  % перевірка можливих порушень меж реактивної потужності генераторів
    if it > 2flag2 = 0;for ii = 1: ngn
            jj = genbus(ii);
            if (bustype(jj) == 2)if (QCAL(jj) > QMAX(ii) )QNET(genbus(ii)) = QMAX(ii);bustype(jj) = 3;flag2 = 1; elseif ( QCAL(jj) < QMIN(ii) )
                    QNET(genbus(ii)) = QMIN(ii);bustype(jj) = 3;flag2 = 1; end
                if flag2 == 1for ii = 1: nldif loadbus(ii) == jjQNET(loadbus(ii)) = QNET(loadbus(ii)) - QLOAD(ii); end
                    end
                 end
             end
         end
     end
end
function [DPQ, DP, DQ, flag] = PowerMismatches(mmax, nbb, tol, burstype, ...]flag,PNET,QNET,PCAL,QCAL);
```

```
% функція для обчислення нев'язок потужності
    DPQ = zeros(1, nmax);DP = zeros(1, nbb);
    DO = zeros(1, nbb);DP = PNET - PCAL;DO = QNET - QCAL;
```

```
for ii = 1: nbb
    if (bustype(ii) == 1)
        DP(iii) = 0;
```

```
DQ(i i) = 0;elseif (bustype(ii) == 2)
            DQ(i i) = 0; end
     end
    kk = 1;for ii = 1: nbb
        DPO(kk) = DP(iii);DPQ(kk+1) = DQ(ii);kk = kk + 2; end
    for ii = 1: nbb*2if (abs(DPQ) < tol)flag = 1;
      end
     end
end
function [JAC] = NewtonRaphsonJacobian (nmax, nbb, bustype, PCAL, QCAL, ...
VM,VA,YR,YI); 
функція для побудови матриці Якобі
    JAC = zeros(max, nmax);iii = 1;for ii = 1: nbb
        jjj = 1;for jj = 1: nbb
            if ii == jj
                JAC(iii,jjj) = -QCAL(ii) - VM(ii)^2*YI(ii,ii);JAC(iii,jjj+1) = PCAL(ii) + VM(ii)^2*YR(ii,ii);JAC(iii+1,jjj) = PCAL(ii) - VM(ii)^2*YR(ii,ii);JAC(iii+1,jjj+1) = QCAL(ii) - VM(ii)^2*YI(ii,ii); else
                JAC(iii,jjj) = VM(ii)*VM(jj)*(YR(ii,jj)*sin(VA(ii)-VA(jj))....
                -YI(i, jj) * cos(VA(i) - VA(j));
                JAC(iii+1,jjj) = -VM(ii)*VM(jj)*(YI(ii,jj)*sin(VA(ii)... -VA(jj))+YR(ii,jj)*cos(VA(ii)-VA(jj)));
                JAC(iii,jjj+1) = -JAC(iiii+1,jjj);JAC(iii+1,jjj+1) = JAC(iii,jjj); end
            jjj = jjj + 2; end
        iii = iii + 2;for kk = 1: nbbif (bustype(kk) == 1)
            ii = kk*2-1;for jj = 1: 2*nbif ii == jj
                    JAC(ii,ii) = 1; else
                    JAC(ii,jj) = 0;JAC(jj,ii) = 0; end
             end
         end
        if (bustype(kk) == 1) | (bustype(kk) == 2)
            ii = kk*2;for jj = 1: 2 * nbb if ii == jj
                    JAC(ii, ii) = 1; else
                    JAC(ii, jj) = 0;JAC(jj, ii) = 0; end
```

```
 end
         end
     end
end
function [VA, VM] = StateVariableSUpdateS(nbb, D, VA, VM)iii = 1;
    for ii = 1: nbb
        VA(ii) = VA(ii) + D(iii);VM(i) = VM(i) + D(iii+1);iii = iii + 2;
     end
end
function [POsend, POrec, POloss, Psumloss, PObus, POcssend, POcsrec] =
PQflows(nbb,ngn,ntl,nld,...
genbus, loadbus, tlsend, tlrec, tlresis, tlreac, tlcond, tlsuscep, PLOAD, ...
QLOAD, VM, VA, ncstl, ncs, crossname, crosstl, crosstlsend, crosstlrec, cseqtl)
 % функція для обчислення потокорозподілу, потоків активної потужності через
контрольовані перетини, сумарних втрат в мережі.
    PQsend = zeros(1, nt);
    PQrec = zeros(1, nt);
    PQloss = zeros(1, nt);
     потужностей в лініях
    for ii = 1: ntl
        Vsend = (WM(tlsend(ii))^*cos(WA(tlsend(ii))) + ...VM(tlsend(ii))*sin(VA(tlsend(ii)))*i ;Vrec = (WM(t\text{lrec}(ii))^*cos(WA(t\text{lrec}(ii))) + ...VM(tlrec(ii))*sin(VA(tlrec(ii))) *i ;tlimped = tlresis(ii) + tlreac(ii)*i;
        current =(Vsend - Vrec) / tlimped + Vsend*( tlcond(ii) + \dotstlsuscep(ii) *i ) *0.5;
         PQsend(ii) = Vsend*conj(current);
        current =(Vrec - Vsend) / tlimped + Vrec*( tlcond(ii) + ...
        tlsuscep(ii)*i )*0.5;
        PQrec(i) = Vrec*conj(current);PQloss(i) = PQsend(i) + PQrec(ii); End 
     %Розрахунок сумарних втрат в мережі
     Psumloss = real(sum(PQloss)); 
     %Розрахунок сумарних потужностей шини
    PObus = zeros(1, nbb);
    for ii = 1: ntlPObus(tlsend(ii)) = PObus(tlsend(ii)) + POsend(ii);PObus(t \text{lrec}(ii)) = PObus(t \text{lrec}(ii)) + POrec(iii); end
    for ii = 1: nld
    ji = loadbus(ii);
        for kk = 1: ngn
             ll = genbus(kk);
            if ji == 11PQbus(jj) = PQbus(jj) + (PLOAD(ii) + QLOAD(ii)*i); end
         end
     end
     %Розрахунок потоків по контрольованих перетинах
    PQcssend = zeros(1, ncs);PQc<sub></sub> = zeros(1, ncs);for ii = 1: ncstl
        if ((tlsend(cseqtl(ii)) == crosstlsend(ii)) &\& (tlrec(cseqtl(ii)) ==
crosstlrec(ii)))
```

```
PQcssend(crosstl(ii)) = PQcssend(crosstl(ii)) +PQsend(cseqtl(ii));
            PQcspec(crosstl(ii)) = PQcspec(crosstl(ii)) + PQrec(cseqtl(ii)); else
            PQcssend(crosstl(ii)) = PQcssend(crosstl(ii)) +PQrec(cseqtl(ii));
            PQcspec(crosstl(ii)) = PQcspec(crosstl(ii)) + PQsend(cseqtl(ii)); end
    end
end
```